# $\Box A \vdash A$

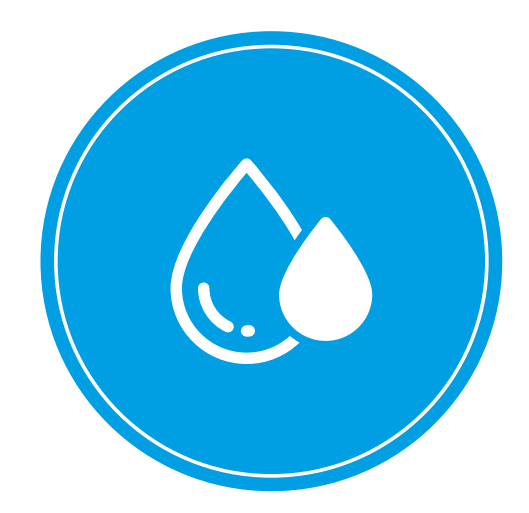

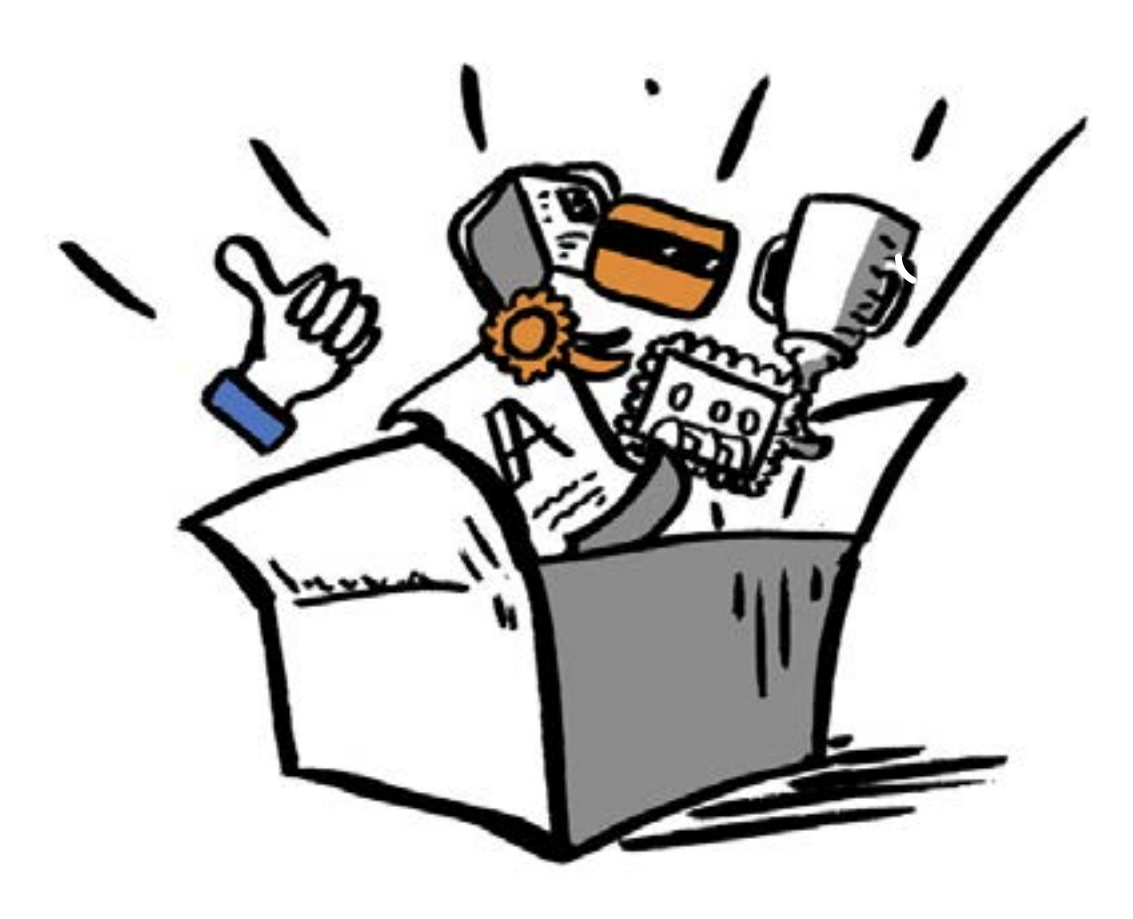

## **Start je 8-daagse detoxkuur met deze Data Detox Kit**

Heb jij het gevoel dat je digitale persoonlijkheid je stilletjes uit handen glipt? Geef je eraan toe om veel apps te installeren? Heb je iets te vaak "Ik ga akkoord" aangeklikt? Ben je de tel kwijt van het aantal accounts dat je hebt aangemaakt? Dan heb je misschien minder controle over je digitale leven dan je eigenlijk zou willen.

Dit kan anders! De Data Detox Kit is speciaal voor jou ontworpen. Het is een kuur waarmee je zelf aan de slag gaat. Het kost je dagelijks minder dan een half uurtje en duurt acht dagen. Daarna is jouw digitale ik er een stuk beter aan toe – en heb je meer controle.

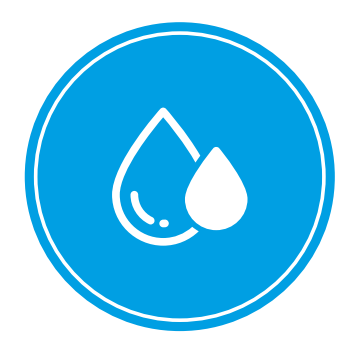

#### **Schadelijke dataverzameling?**

Als je bedenkt wat één of twee stukjes data over je vertellen lijkt dat misschien geen groot probleem. Wat maakt het immers uit dat je bijvoorbeeld een enorme fan van Beyoncé ben? Of erg van broccoli houdt? Of verliefd bent op Douwe of Annet van de administratie?

Het probleem zit 'm in wat er met die gegevens gebeurt: want alle data die op onze mobiele apparaten, diensten en accounts staan, worden verzameld, geanalyseerd, gedeeld en verkocht. En na een tijdje komen uit al die data individuele patronen tevoorschijn. Iedereen die deze gegevens verzamelt en gebruikt kent zo onze gewoontes, onze vrienden, wat we leuk vinden. En... onze geheimen.

Terwijl je deze 8-daagse Data Detox-kuur volgt ervaar je hoe en waarom dit gebeurt. Maar je zet ook praktische stappen om jouw "opgeblazen digitale gevoel" te verminderen. Dat betekent dat je werkt aan het voorkomen van een schadelijke dataverzameling. Die kan op langere termijn namelijk leiden tot ongemakkelijke consequenties.

#### **Start je Digitale Detox vandaag**

Iedereen heeft een reden om zich zorgen te maken over zijn of haar opeenhoping van gegevens. Kijk naar de redenen hieronder. Welke passen bij jou?

- **>** Ik krijg kriebels van reclame;
- **>** Ik maak mij zorgen over het effect van data op mijn kredietwaardigheid of de hoogte van mijn verzekeringspremies;
- **>** Ik ben bezorgd dat het nieuws dat ik online zie afhangt van mijn online activiteiten;
- **>** Ik vind het een naar idee dat al mijn online zoekacties opgeslagen worden (vooral de heel persoonlijke!);
- **>** Ik begrijp niet hoe apps zoveel van mij weten;
- **>** Ik zou willen dat ik meer controle had over mijn online leven;
- **>** Ik vind het niet leuk dat ik geen idee heb welke informatie over mij opgeslagen wordt;
- **>** Ik schaam mij voor die foto's van vroeger;
- **>** Ik ben bang dat iemand mijn identiteit steelt en accounts onder mijn naam opent of online aankopen doet;

## DATA<br>DETOX<br>KIT

- **>** Ik ben ongerust over verhalen profilering;
- **>** Ik ben het er niet mee eens dat bedrijven geld verdienen aan mijn persoonlijke informatie;
- **>** Natuurlijk heb ik iets te verbergen niemand is echt zo saai (of perfect!).

#### **De Detox**

Het 8-dagen plan vraagt elke dag een klein beetje tijd van je. Het enige dat je nodig hebt zijn de apparaten die je gebruikt (laptop, smartphone, tablet) en toegang tot het internet. Iedere dag heeft een andere invalshoek en eindigt met een Data Detox Challenge. Die brengt je weer een stukje verder.

Oh ja, wil je meer weten over dit onderwerp? Dan is het boek *Je hebt wél iets te verbergen: Over het levensbelang van privacy* een aanrader: https://decorrespondent.nl/nietsteverbergen.

#### **Opmerking**

#### **1. Internetbrowsers**

Om de Data Detox goed te doorlopen raden we aan om op je computer meerdere internetbrowsers\* te installeren. Dat zijn de volgende:

- **>** Google Chrome (Windows en Apple): www.google.nl/chrome/
- **>** Mozilla Firefox (Windows en Apple): www.mozilla.org/nl/firefox/
- **>** Safari (alleen als je een Applecomputer gebruikt): www.apple.com/safari/

\* de keuze voor deze browsers is gemaakt op basis van de omvang van de gebruikersgroep en de standaard privacyvoorzieningen ervan. Voor een overzicht van andere (privacyvriendelijke) browsers en tools: zie de bijlage.

#### **2. Ad-blocker**

Als je deze detoxkuur helemaal wil doorlopen zal je af en toe gevraagd worden om bepaalde apps te installeren, bijvoorbeeld een "ad-blocker" voor je browser. Dat lijkt misschien een beetje tegenstrijdig: maar sommige apps zorgen niet voor een grotere klont van gegevens, maar helpen je er juist vanaf te komen. Voor meer informatie kan je terecht op https://myshadow.org/appcentre.

#### **Zo, nu aan de slag met je Data Detox!**

#### **Colofon**

De Data Detox Kit is een initiatief van *Tactical Technology* en *Mozilla*. Op de Data Detox Kit is een Creative Commons-licentie van toepassing: CC BY-NC-SA 4.0

Deze Nederlandse vertaling, evenals het domein https://data-detox.nl, is een initiatief

Voor actualisering is onder andere met toestemming geput uit de website Laat Je Niet Hack Maken: https://laatjeniethackmaken.nl/

van Fers en het Fries Bibliotheken Netwerk.

Inspiratie: Privacy Salon, Brussel Illustraties: Edward Kobus Vormgeving: Fers

Contact: Jeroen de Boer (jeroen@fers.nl)

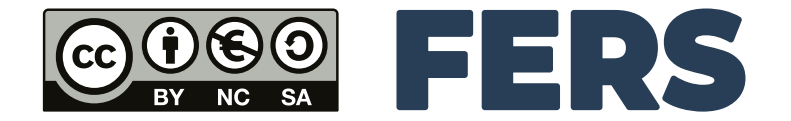

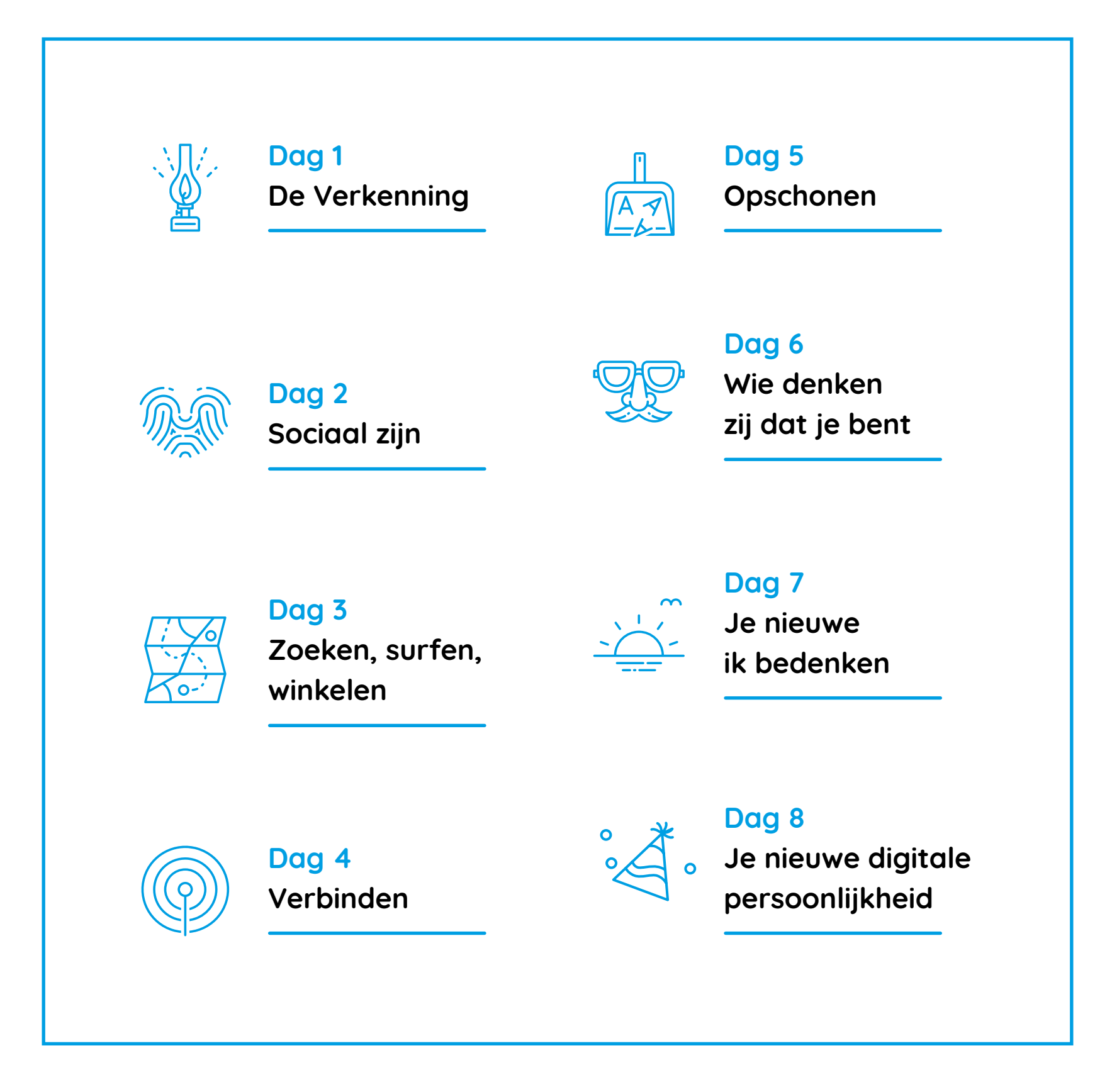

## <span id="page-4-0"></span>DATA DETOX KIT

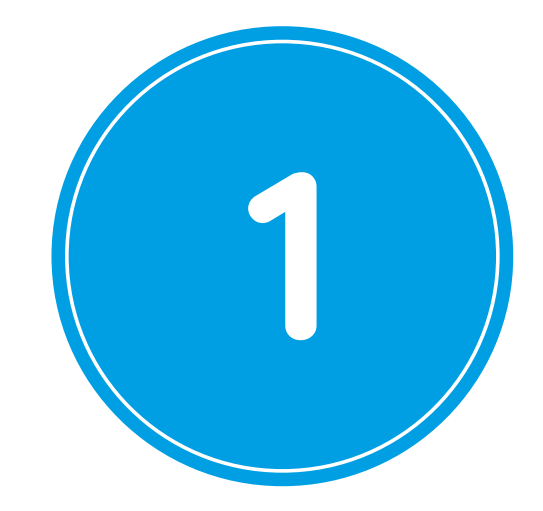

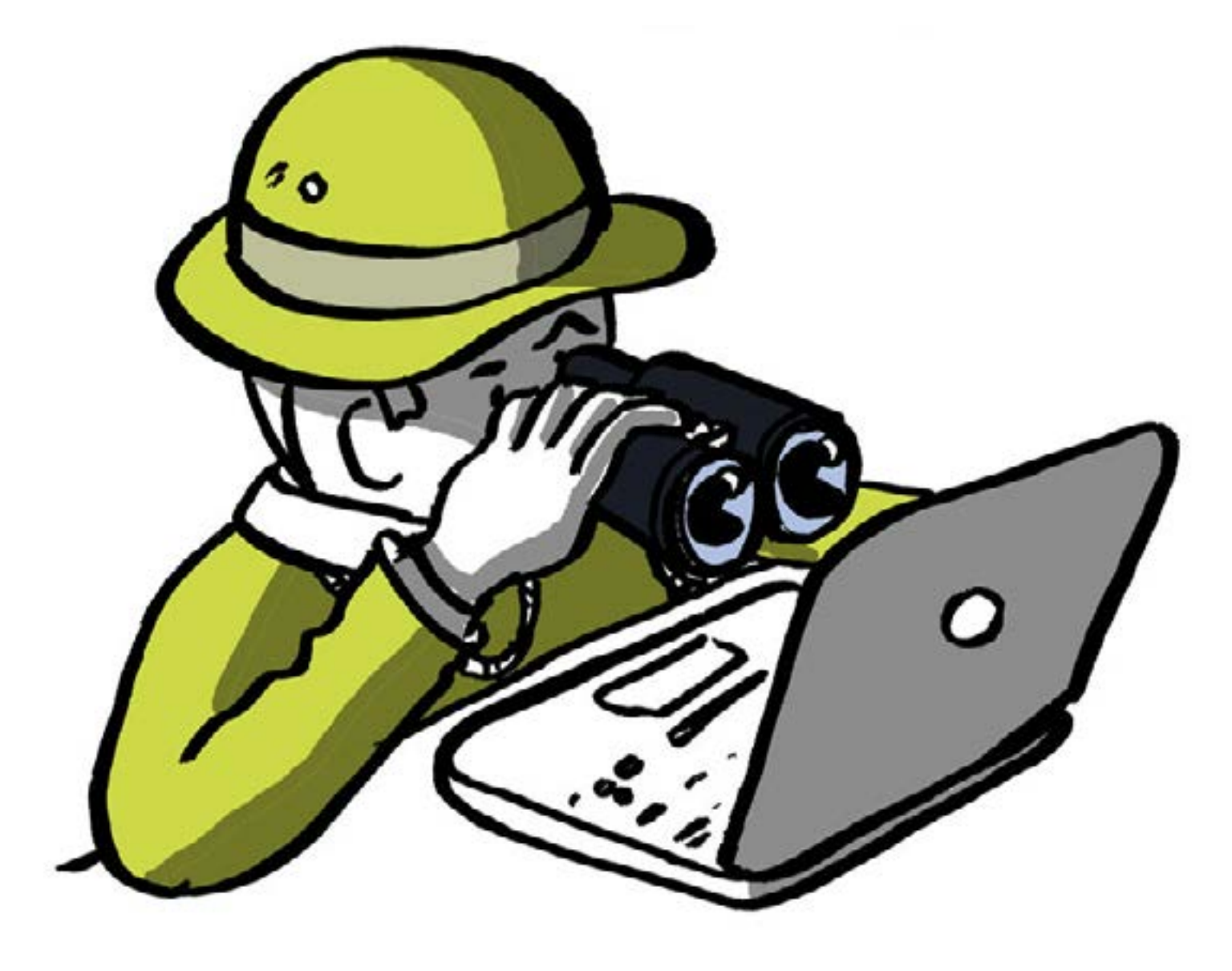

**Dag 1 De verkenning**

Gefeliciteerd met de eerste stap in je Data Detox. Vanaf nu ga je meer controle krijgen over je digitale persoonlijkheid. Vandaag staat in het teken van de harde werkelijkheid en dat betekent: de schade opnemen. De eerste vraag luidt: **Wie ben jij online voor anderen?**

**Uiteraard heb je ooit wel eens naar jezelf gezocht op Google, gewoon om te kijken wat dat oplevert. Maar heb je er al eens bij stilgestaan hoe het komt dat andere mensen misschien andere zoekresultaten krijgen als ze jouw naam intypen? Dat is de verborgen werking van zoekmachines. Daaraan gaan we iets doen:** 

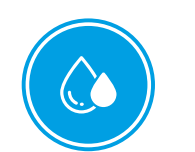

#### **Detox!**

#### **Stap 1: begin opnieuw**

Om te kunnen zien hoe jouw online persoonlijkheid er voor anderen uitziet moet je browser eerst opgeschoond worden. Dat doe je als volgt:

- **1.** Start je browser
- **2.** Log uit bij alle e-mail- en social media accounts
- **3.** Schoon je browsergeschiedenis en cookies op:
	- Firefox: Voorkeuren > Privacy > Geschiedenis > Recente geschiedenis wissen
	- > Tijdreeks: Alles
	- Chrome: Instellingen > Geschiedenis > Wis browserdata
	- Safari: Menubalk > Geschiedenis > Wis geschiedenis

Nu ben je klaar om je zoekresultaten te zien alsof je iemand anders bent. Probeer het maar eens uit.

#### **Stap 2: begin met zoeken**

#### **1.** Ga naar een zoekmachine. (Begin met Google, probeer daarna een aantal anderen, zoals DuckDuckGo of StartPage).

**2.** Neem een paar minuten om je naam te zoeken (als deze veel voorkomt voeg je een extra stukje persoonlijke informatie toe, zoals je werk, woonplaats of waar je naar school ging).

*Heb je iets verrassends gevonden?*

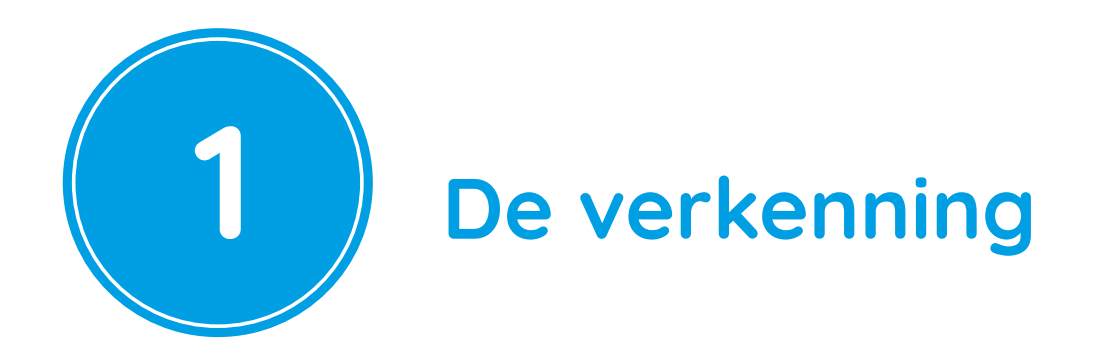

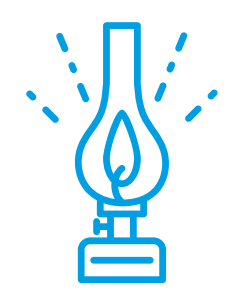

#### **Vraag: is Google jouw bff (best friend forever)?**

Kent Google jou beter dan wie dan ook?

- **1.** Ga na welke producten je gebruikt. Welke persoonlijke informatie geven zij door aan Google?
- **2.** Vink het vakje rechts aan als je deze informatie ook deelt met je echte BFF.

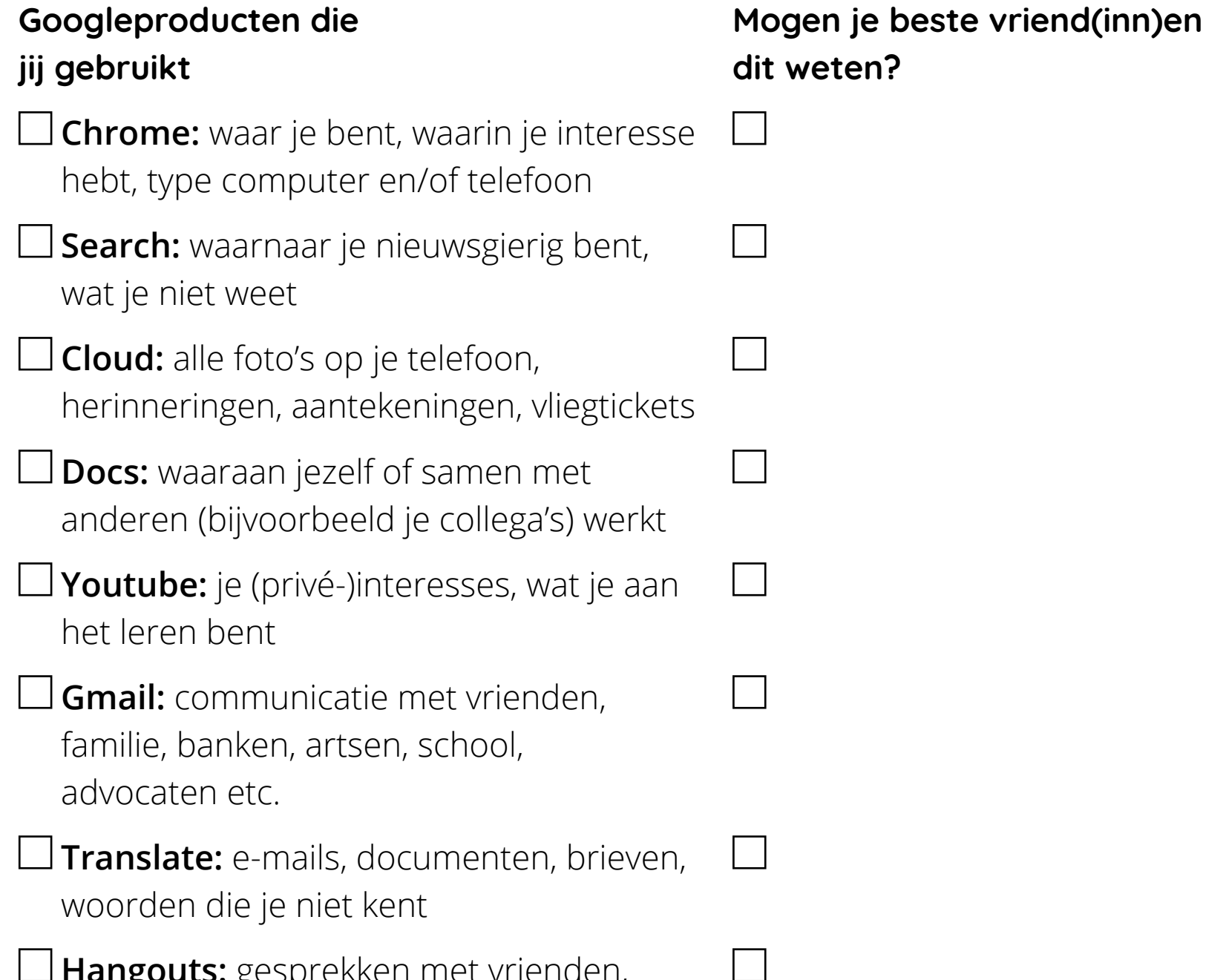

**Hangouts:** gesprekken met vrienden, minaars, collega's

**Maps:** waar je geweest bent, wanneer, hoe vaak

Als je de meeste (of zelfs alle) vakjes aan de linker kant hebt aangevinkt lijkt het erop dat Google je allerbeste vriend(in) is. En misschien eentje waarvan jij het bestaan niet afwist.

 $\blacksquare$ 

#### **Wil je zien wat Google ziet?**

- **>** Log in bij je Google Account
- **>** Ga naar https://myactivity.google.com/myactivity om je totale zoekgeschiedenis te zien
- **>** Als je al je data (favorieten/bookmarks, e-mails, contacten, Google Drive-bestanden, jouw YouTube-video's, foto's en meer) wil zien, ga naar: https://www.google.com/takeout
- **>** Vergeet niet om weer uit te loggen!

#### **Dag 1 - Data Detox Challenge**

- **1.** Hoe vaak hoor je "Even Googelen" voorbij komen? Turf dit aantal de komende week.
- **2.** Je hebt vandaag naar jezelf gezocht op het huidige internet, maar hoe zit dit met het vroegere internet? De uitdaging van vandaag neemt je mee terug in de tijd door naar jezelf te zoeken in de internetarchieven: De Wayback Machine (meer dan 305 miljard gearchiveerde webpagina's). https://archive.org/web

*Dwaal jij nog rond in het grote internetgeheugen?*

**Gefeliciteerd! Je hebt de eerste dag van de Data Detox afgerond en je hebt een belangrijke stap gezet richting je nieuwe digitale persoonlijkheid! In Dag 2 verschuift de focus naar je online sociale leven.**

## <span id="page-8-0"></span>DATA ETOX  $KIT$

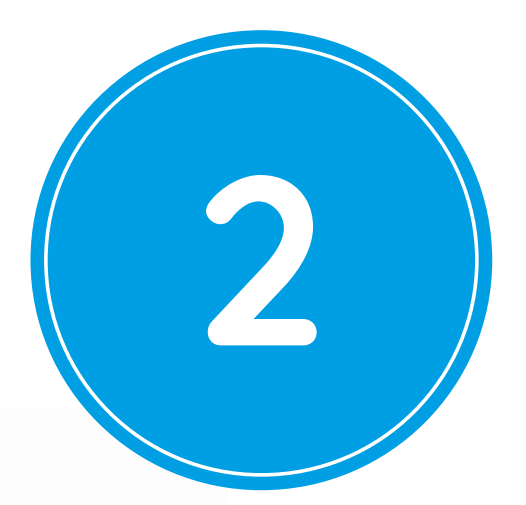

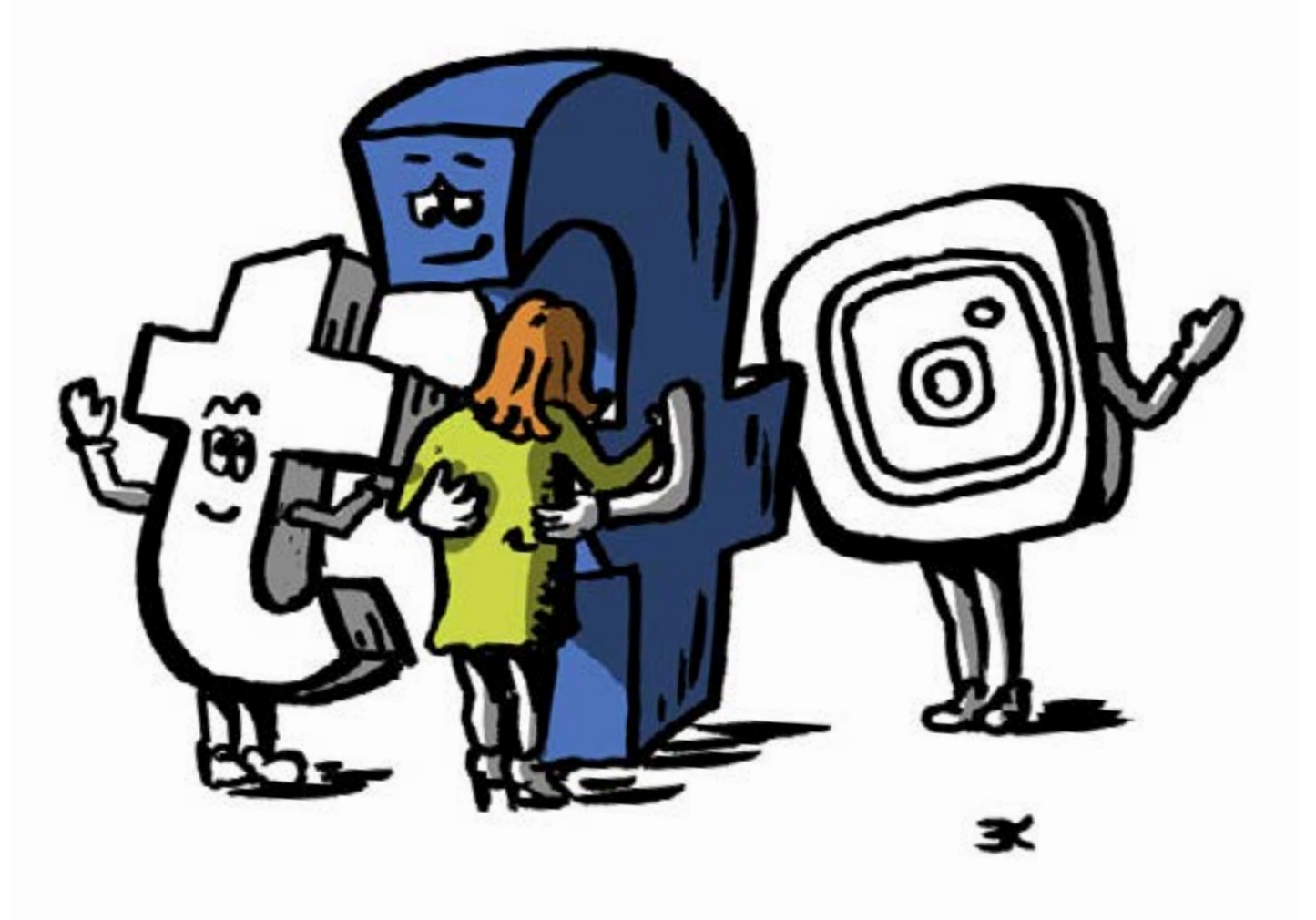

## **Dag 2 Sociaal zijn**

Uiteraard ontmoeten we onze vrienden persoonlijk, maar de meesten onder ons houden toch ook contact via social media- en chat-apps. Tijdens dat proces maak je heel wat informatie aan die vaak zeer persoonlijk is. Omdat social media een uitermate grote bijdrage leveren aan de

opeenhoping van gegevens, is een detoxkuur van tijd tot tijd noodzakelijk.

De detox van vandaag richt zich op Facebook. En als je niet op Facebook zit, dan kan je de stappen ook toepassen op een ander sociaal netwerk dat je vaak gebruikt, zoals Twitter, Instagram – *ook van Facebook trouwens* – of LinkedIn. **Is Facebook je beste vriend?**

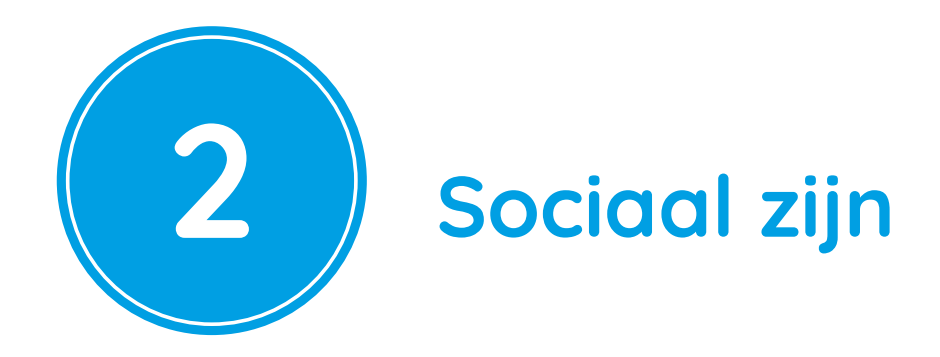

**Gisteren vroeg je je af wie jou beter kent: Google of je beste vriend(in). Vandaag ga je hetzelfde doen met Facebook.** 

#### **Detox!**

Probeer eens wat dingen aan te passen die betrekking hebben op je openbare gegevens op Facebook. Vink iedere stap aan als je deze afgerond hebt.

#### **1. Basis Privacy-instellingen: Facebook**

- $\Box$  Zet Locatie uit.
- □ Selecteer Vrienden bij Wie kan jouw toekomstige berichten zien?
- Selecteer Vrienden bij Wie kan jou zoeken met behulp van het e-mailadres/ telefoonnummer dat je hebt opgegeven?
- **L** Kies Nee bij Wil je dat zoekmachines buiten Facebook doorverwijzen naar jouw profiel?

Log in bij Facebook en ga naar Instellingen > Privacy

Nu ga je naar Settings > Tijdlijn en Taggen

Kies *Alleen* ik of Vrienden bij *Wie kan berichten waarin je bent getagd op je tijdlijn zien?* Doe hetzelfde bij Wie kan zien wat anderen op jouw tijdlijn plaatsen?

En als je Instagram gebruikt, doe dan hetzelfde:

#### **2. Basis Privacy-instellingen: Instagram**

Log op je computer in bij Instagram > accounticoontje > tandwiel >

Privacy en beveiliging

 $\Box$  Privé-account > vink aan

 $\Box$  Activiteitsstatus > vink uit bij Activiteitsstatus weergeven

**□** Foto's van jou > Handmatig toevoegen

 $\Box$  Menu links > Bevoegde toepassingen > verwijder gekoppelde apps

#### **Goed gedaan! Je dataverzameling is net een stuk kleiner geworden!**

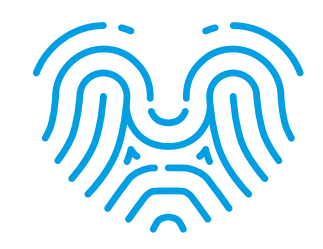

#### **Dag 2 - Data Detox Challenge**

Berichten delen, reacties schrijven en foto's taggen kan een leuke manier zijn om met elkaar in contact te blijven. Alleen... je weet nooit zeker waar die foto's en berichten uiteindelijk terechtkomen: wie kan ze allemaal zien, zeker wanneer het gaat om foto's en berichten van andere mensen waarop je hebt gereageerd of waarin je bent getagd, of andersom? Een goede reden dus om je Facebookaccount eens op te schonen.

- **1.** In het keuzemenu in de rechterbovenhoek, selecteer je "Activiteitlogboek". Doorloop al jouw activiteiten en selecteer enkele items die je wil verwijderen (klik op het potlood-icoontje op het bericht zelf). Kies de dingen eruit die je toch nooit zou missen en bepaal je eigen limiet: 5 foto's, 10 reacties, 15 berichten met hoeveel minder kan je het stellen? Fantastisch! Voeg er nu nog 4 aan toe en ga aan de slag!
- **2.** Untag jezelf in alle foto's die je echt niet mooi vindt. Als je hiermee klaar bent, untag je jezelf in sommige foto's die je wel mooi vindt.
- **3.** Misschien geeft dat opschonen je zo'n goed gevoel, dat je van geen ophouden wil weten. Laat je het toch maar voor wat het is, spreek dan met jezelf af dat je in de komende weken nog meer foto's en berichten gaat verwijderen.

#### **Geef jezelf weer een zuiver geweten**

Heb je ervoor gezorgd dat jouw vrienden opgescheept zitten met een opeenhoping van gegevens door hen in foto's en berichten te taggen? Maak ook hun berg aan gegevens lichter (en gun jezelf weer een zuiver geweten) door hen te untaggen in zoveel mogelijk foto's en berichten.

#### **Gefeliciteerd! Je hebt ook Dag 2 van jouw Data Detoxkuur tot**

**een goed einde gebracht en een grote stap gezet in het onder controle krijgen van moeilijk in banen te leiden Facebookgegevens. Morgen pakken we een andere bron van datatroep aan: browsen op internet.**

## <span id="page-12-0"></span>DATA DETOX KIT

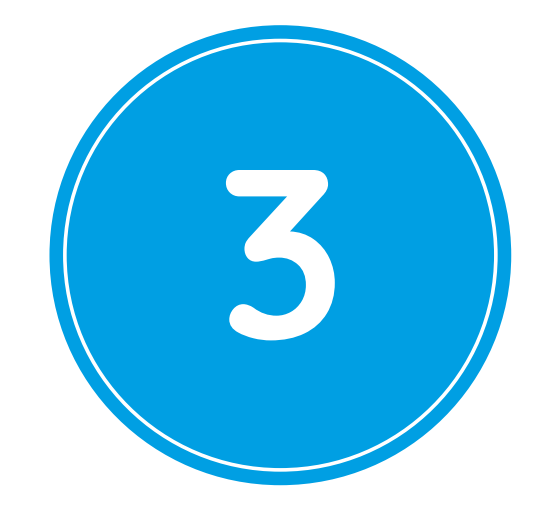

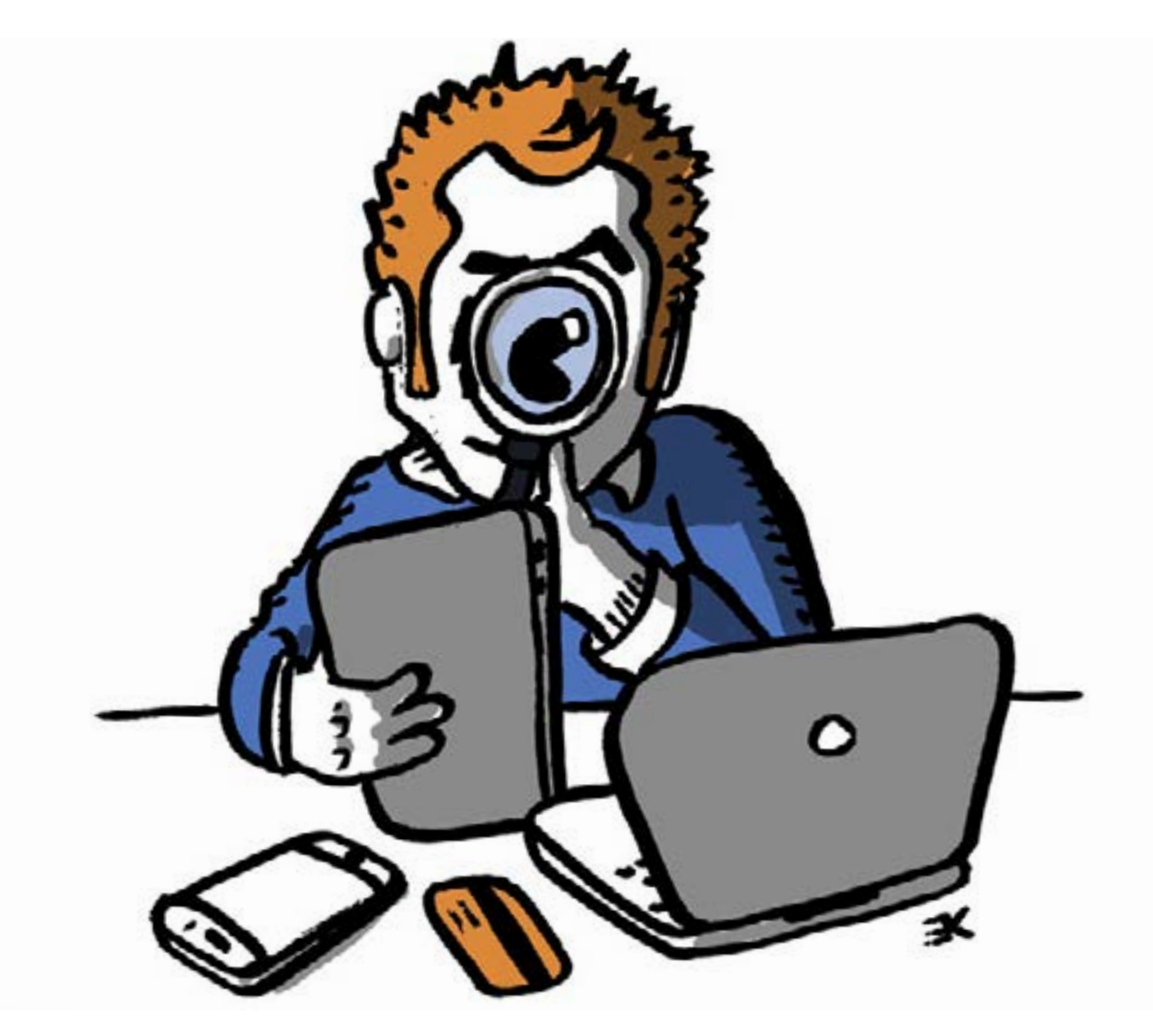

**Dag 3 Zoeken, surfen, winkelen**

Je webbrowser is jouw toegang tot het internet. Dat betekent ook dat de browser een grote bijdrage levert aan jouw dataverzameling. Laten we eerst ontdekken hoe dat komt. Daarna gaan we detoxen. **Laten we het eens hebben over trackers.**

**Achter de meeste websites die we kennen gaan trackers schuil. Deze zijn eigendom van derden en verzamelen de meest uiteenlopende gegevens: de webpagina's die we bezoeken, de zaken waarop we klikken, onze zoekresultaten en ons IP-adres (dat informatie weggeeft over onze locatie).**

Ook de internetbrowser die je gebruikt heeft een eigen vingerafdruk. Trackers spotten namelijk allerhande details over je browser. Als al deze details worden samengebracht, krijg je een vaak uniek patroon. Bedrijven die trackers hebben op verschillende websites herkennen dat patroon als het jouwe en tracken je browsergewoontes om je beter te leren kennen. Als je wil zien wat een tracker ziet, ga naar https://panopticlick.eff.org/ en klik op "Test Me".

Zichtbare trackers zijn de "Like"-knop van Facebook en het vogeltje van Twitter. Ook advertenties worden vaak als tracker gebruikt. Maar er zijn ook trackers die veel minder zichtbaar zijn, zoals *Google Analytics* of de *Facebook Pixel.* Lees er hier meer over in dit Volkskrantartikel: https://bit.ly/2oLEPob

*Sla je resultaten op – je hebt ze straks nodig!* 

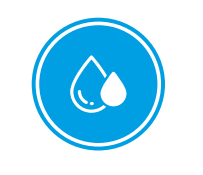

#### **Detox!**

Vandaag starten we met de internetbrowser. Kies Chrome, Firefox of Safari om mee te werken. Als de detox van vandaag klaar is ben je in staat om veel informatie voor trackers te blokkeren. Dit betekent weer dat je browser minder

uniek is (omdat er minder informatie beschikbaar is om een "vingerafdruk" van te maken).

#### **De kneep zit 'm in de standaard privacy-instellingen**

Er is bijna geen enkele browser waarvan de standaard privacy-instellingen echt op privé staan, maar gelukkig kunnen deze aangepast worden.

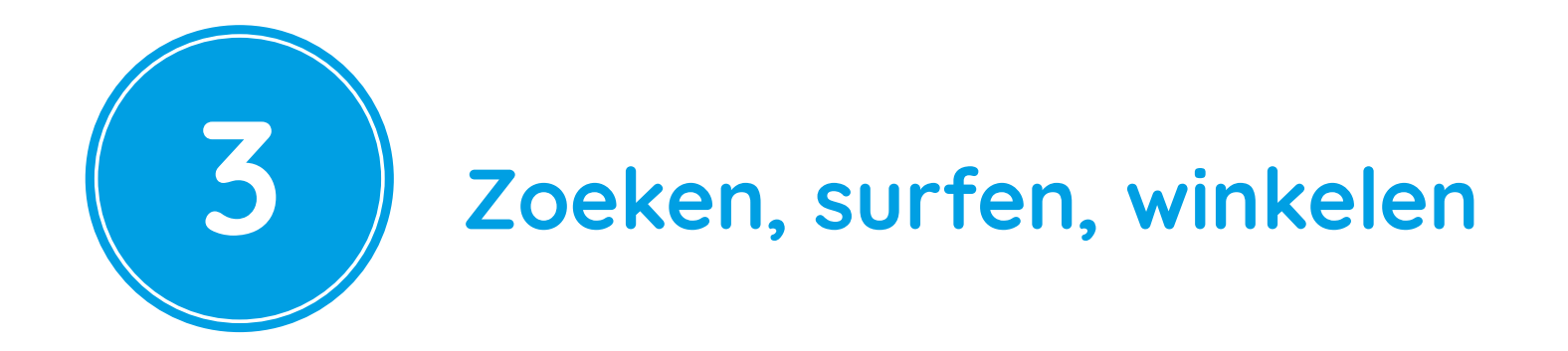

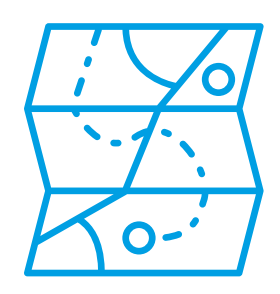

#### **Jouw nieuwe surfende ik**

Chrome, Firefox en Safari bieden alledrie een modus voor "Privé browsen" aan. Wanneer je de browser afsluit worden daarmee de volgende zaken gewist: website-, zoek-, webformulier- en downloadgeschiedenis, samen met cookies en tijdelijke bestanden. Deze gegevens kunnen dus niet gedeeld worden met anderen.

#### **Probeer het uit:**

- **1.** Chrome: "Nieuw incognitovenster". Dit kan alleen per sessie: rechtermuisklik op het browsericoon en selecteer Nieuw Incognitovenster.
- **2.** Firefox: De versie van Firefox heet "Privévenster".
	- Om "Privé Browsen" permanent in te stellen, ga naar: Voorkeuren > Geschiedenis > Aangepaste instellingen gebruiken voor geschiedenis > vink aan Altijd de privénavigatiemodus gebruiken.
	- LI Gebruik per sessie: Bestand > Nieuw privévenster.
- **3.** Safari:"Privébrowsen".
	- Om "Privébrowsen" permanent in te stellen, ga je naar Voorkeuren > Algemeen > Open Safari met: Kies Een nieuw privévenster.
	- □ Gebruik per sessie: In het topmenu van de browser, ga naar Archief Nieuw privévenster.

#### **Browser boosters**

Nu ben je klaar om een aantal specifieke extra's te installeren, ook bekend als add-ons of extensies. Dit zijn kleine programma's die extra mogelijkheden aan je browser toevoegen.

Installeer de volgende twee add-ons en extensies in Firefox of Chrome (momenteel zijn ze niet beschikbaar in Safari):

- **>** Om trackers te blokkeren: Privacy Badger https://eff.org/privacybadger
- **>** Om automatisch beveiligde verbindingen op te zetten waar dat standaard niet beschikbaar is: *HTTPS Everywhere* https://eff.org/https-everywhere

#### **Firefox containertabblad**

Firefox biedt ook een andere een oplossing: het containertabblad. Deze gedraagt zich net als een normaal tabblad, behalve dat de websites die je bezoekt toegang hebben tot apart deel van de opslag van de browser. Dit betekent dat websitevoorkeuren, aangemelde sessies en tracking-gegevens voor advertenties niet worden overgedragen naar andere tabbladen. Speciaal voor gebruik van Facebook kan bijvoorbeeld de add-on Facebook Container worden geïnstalleerd: https://addons.mozilla.org/nl/firefox/addon/facebook-container/

#### **Kijk of je detox al effect heeft**

Je zou nu al wat detox-resultaten moeten zien. Bezoek opnieuw https://panopticlick.eff.org/ met de browser die je net door de detox hebt gehaald. Klik op "*Test Me*" en vergelijk je nieuwe resultaten met de vorige. Wat is veranderd?

#### **Tip: Firefox focus uitproberen**

Naast het opschonen van je browser kan je op je mobiele telefoon ook een nieuwe, privacyvriendelijke, browser uitproberen: Firefox Focus. In deze browser zijn automatische advertenties uitgeschakeld en wordt je als gebruiker niet gevolgd. Firefox Focus is er zowel voor Android als Apple iOS: https://www.mozilla.org/nl/firefox/mobile/

#### **Dag 3 - Data Detox Challenge**

Goed gedaan - je hebt het bedrijven weer een stuk moeilijker gemaakt om je online overal te volgen! Tijd dus voor wat leuks. We gaan het ze namelijk nog wat lastiger maken. Bedrijven willen dolgraag weten waar je naartoe gaat en wat je interesses zijn - maar wat als je in alles geïnteresseerd bent? De uitdaging van vandaag is adverteerders om de tuin leiden door AdNauseam te installeren. Dat is een add-on die in de achtergrond op willekeurige advertenties klikt, terwijl jij gewoon doorgaat met surfen op internet zoals je dat altijd doet. https://adnauseam.io

**Yes, geslaagd! Je bent klaar met Dag 3 van je Data Detox… met een opgefriste, schone browser die klaar is voor de start. Op dag 4 ga je verder met het detoxen van je smartphone.**

## <span id="page-16-0"></span>DATA DETOX KIT

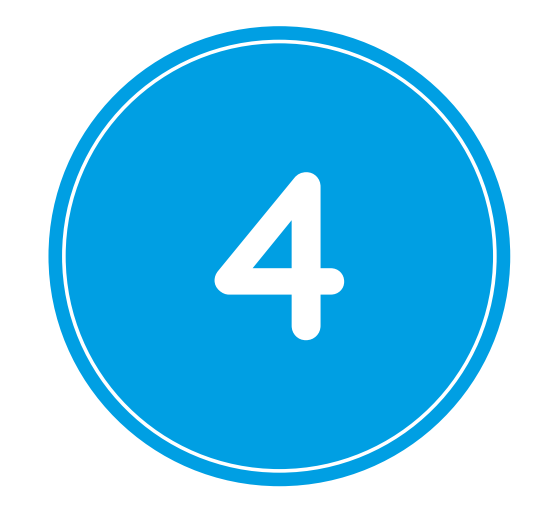

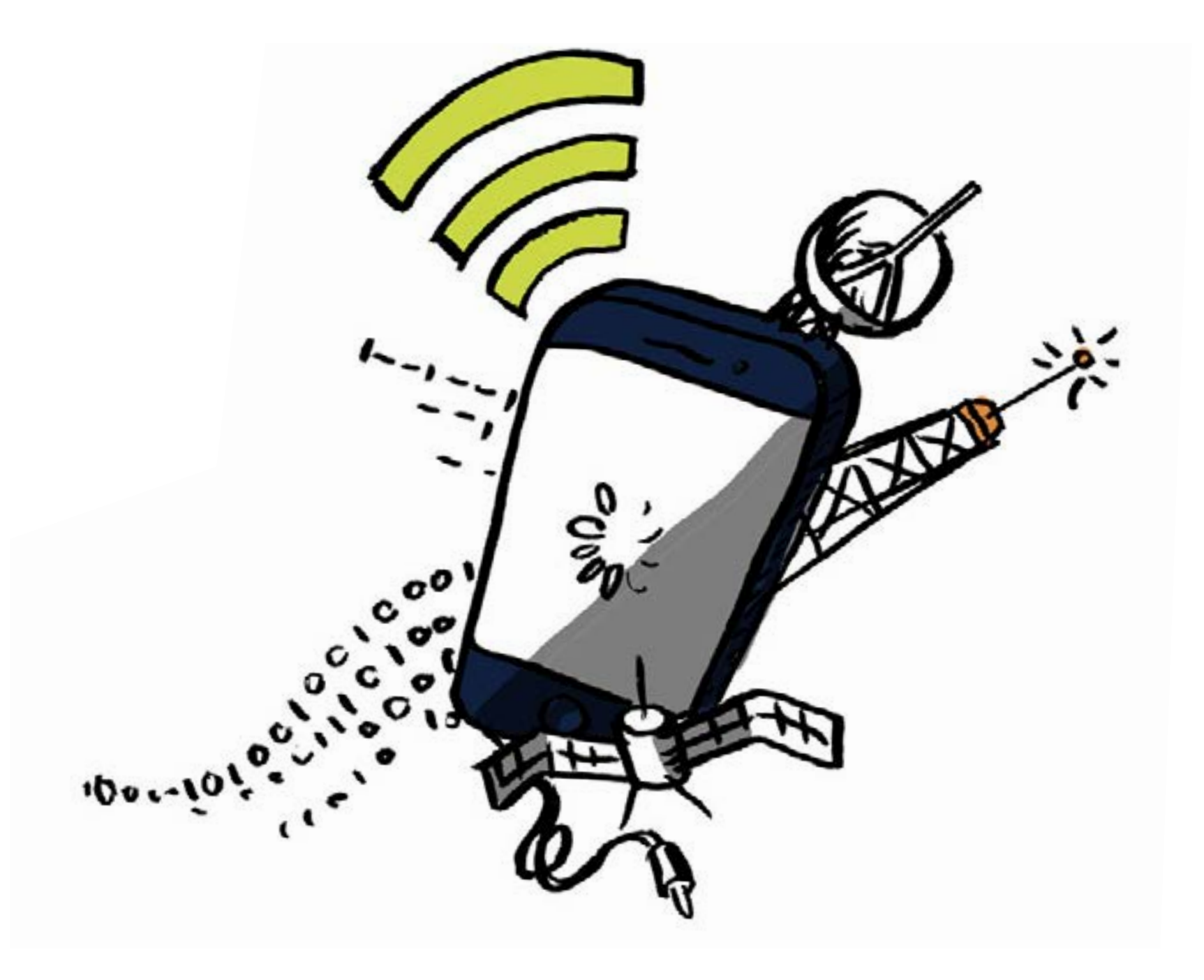

## **Dag 4 Verbinden**

Zonder dat je het merkt produceert je smartphone aan de lopende band data. Vandaag gaan we je helpen om dat een beetje aan banden te leggen. Als eerste bekijk je hoe en waar data wordt gecreëerd en verzameld. Daarna begin je met de detox. **Met wie praat jouw telefoon?**

**Je telefoon wil constant verbinding maken zonder dat -ie je daarvoor nodig heeft. Bovendien is -ie verre van kieskeurig. Alles is goed om verbinding mee te maken: mobiele netwerken, wifi-netwerken, andere apparaten via Bluetooth. De levensfilosofie van jouw telefoon is vrij eenvoudig - constant uitzenden op elk mogelijk kanaal dat beschikbaar is en openstaat: "Hé, hallo, hier ben ik! Hiééééér! Ik ben het!" - en proberen om verbinding te maken met elk mogelijk signaal.**

Er is een fantastische app, Architecture of Radio (€ 3,49), die je een aantal van de apparaten en signalen om je heen laat zien... het lijkt een beetje op een geheime nachtzichtbril. Installeer hem zelf en ga op onderzoek uit of bekijk hier de demo: http://www.architectureofradio.com/

Communiceert je telefoon veel meer dan je verwacht had?

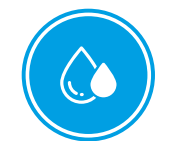

**Detox!**

#### **Stap 1: moet iedereen jouw gebruikersnaam weten?**

Wist je dat je telefoon jouw gebruikersnaam naar het Wifi-netwerk van ieder café, kantoor en iedere woning die je bezoekt (of zelfs voorbij loopt) roept? De meeste iPhones en iPad-apparaten worden bijvoorbeeld standaard vernoemd naar de gebruiker. Als je daarmee een Wifi-zone binnenloopt is "Jaap's iPhone" of "Marijke's telefoon" zichtbaar voor de eigenaar van dat netwerk. Ook wanneer je Bluetooth hebt ingeschakeld is jouw naam zichtbaar voor andere in de buurt die ook Bluetooth heeft aanstaan. De eerste stap van de detox van vandaag is om de naam van je telefoon te veranderen naar een minder persoonlijke, maar toch unieke naam voor jou. Pas dit nu aan!

#### **Android:**

Omdat er veel versies van Android bestaan kan onderstaande methode voor jou misschien iets anders zijn. Maar beschouw het als een mooie manier om je telefoon wat beter te leren kennen.

Pas je Wifinaam aan: Instellingen > Wifi > menu > Geavanceerd / Meer > Wifi Direct > geef andere naam

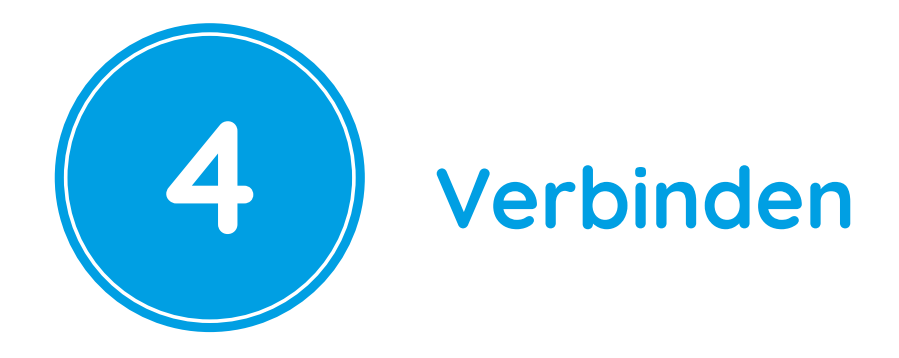

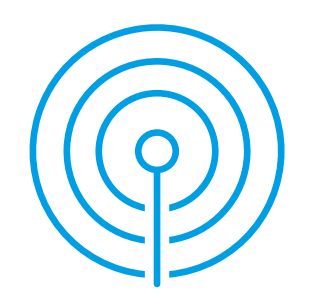

 $\Box$  Pas je Bluetooth naam aan: Instellingen > Bluetooth > schakel Bluetooth uit als het aan staat > menu > geef andere naam

 $\Box$  Pas de naam van je telefoon aan: Instellingen > Algemeen > Over > pas je naam aan

#### **iPhone:**

#### **Stap 2: de zelfstandigheid van je telefoon ontwikkelen**

Je kunt de hoeveelheid data die je telefoon verzendt makkelijk verminderen: zet WiFi en Bluetooth gewoon uit als je deze niet gebruikt (bonus: hierdoor doet je batterij het ook veel langer).

#### **Stap 3: je mobiele browser opschonen**

Verander je browser in een andere, minder dataverstopte versie van zichzelf:

- voor één af:
- Stap over naar een privacy-beschermende zoekmachine zoals *DuckDuckGo*  of Startpage (deze beperken profilering doordat ze geen data verzamelen en deze delen met andere partijen)
- $\Box$  Wis je browsergeschiedenis (om toegang naar je geschiedenis te beperken door trackers van derden)
- $\Box$  Stel je toestemmingen voor cookies in
- $\Box$  Kies Tracking bescherming (Firefox)/Niet tracken (Safari)

**1.** Kies eerst een mobiele browser die het veranderen van instellingen toestaat of die een Privébrowse-optie biedt. Voor Android is Firefox een goede keuze, voor iPhonegebruikers zijn zowel Firefox als Safari goede opties. (Als je meer wilt weten over het kiezen van een browser, ga naar https://myshadow.org.) Je privégegevens wis je op de volgende manier:

#### **Android:**

Firefox: Open Firefox > menu > Instellingen > Privégegevens wissen

#### **iPhone:**

Firefox: Open Firefox > menu > Instellingen > Privégegevens wissen

Safari: Instellingen > Safari > Wis geschiedenis en websitedata

**2.** Als je een gedegen schoonmaak wil volg deze stappen en vink ze één

#### **Wil jij echt dat iedereen weet waar jij geweest bent?**

Je smartphone kan nooit volledig "gedetoxt" zijn als we de locatiegegevens niet aanpakken. Dat zijn gegevens die je telefoon constant aanmaakt, zelfs als je 'm niet gebruikt. Bovendien geven ze zoveel over jouw persoon vrij, dat ze ook erg in trek zijn: iedereen wil er wel een deeltje van.

Als je wil ontdekken wat er over jou bekend is, enkel en alleen op basis van je locatiegegevens, ga dan eens kijken in jouw locatiegeschiedenis. Ga door de opgeslagen Wifi-netwerken in je telefoon, denk na over wat je als persoonlijk of privé beschouwt en verwijder netwerken die je liever niet door je smartphone wil laten verklappen.

#### **Dag 4 - Data Detox Challenge**

De uitdaging van vandaag gaat nog een stap verder: je gaat er niet alleen voor zorgen dat je locatiegegevens niet langer zomaar te grabbel liggen, je gaat de locatieservices van je telefoon gewoon uitschakelen! Je kan ze gemakkelijk opnieuw inschakelen als je ze echt nodig hebt. En bovendien gaat je batterij langer mee - en dat is ook altijd meegenomen, toch?

**Opmerking:** het uitschakelen van de locatieservices houdt niet in dat je niet meer "getrackt" wordt. Je telefoon blijft informatie over jouw locaties doorzenden via telefoonmasten en wifi-netwerken. Als je écht uit bent op een challenge van jewelste zet je je smartphone morgen eens een paar uur in vliegtuigstand, op een moment dat je geen belangrijke telefoontjes verwacht. Die korte mobiele sabbatical zou je wel eens héél erg kunnen bevallen. Mmm, zalig toch, die rust...

#### **Yes, geslaagd! Dag 4 van de Data Detox is klaar en je telefoon is nu klaar voor een verkwikkende app-reiniging…. en daar gaat Dag 5 juist over!**

## <span id="page-20-0"></span>DATA DETOX KIT

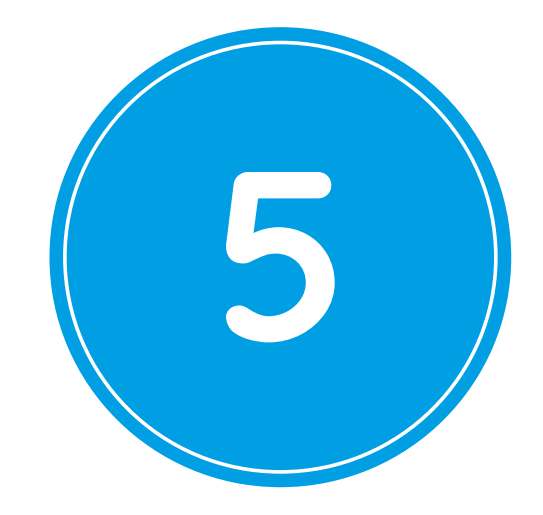

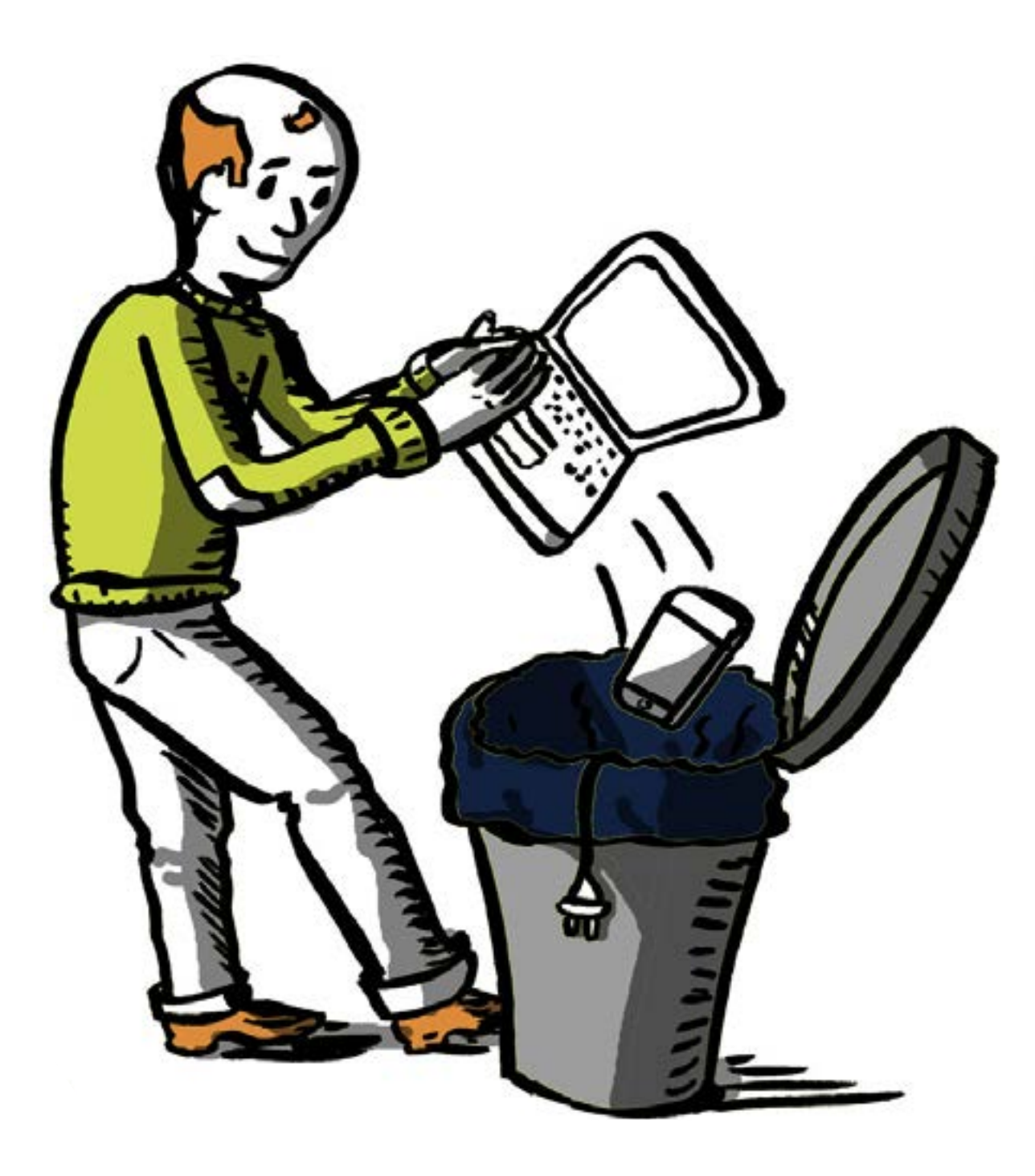

## **Dag 5**

## **Opschonen**

Je apps produceren een overdaad aan data, misschien nog wel meer als je telefoon. Vandaag is daarom de grote app-opruimdag. Je zal jezelf na afloop afvragen waarom je dit niet eerder deed. **Een controle voor je app.**

#### **"Nog maar eentje... het is gratis... het kan geen kwaad, toch?"**

Komt dit je bekend voor? Dat is helemaal niet raar en het vinden en installeren van een app is vaak ook erg leuk. Je gaat nu eerst eens bekijken hoeveel apps je op je telefoon hebt. Maak een schatting en tel ze na (ook de apps die al op je telefoon stonden toen je hem kreeg). Is het aantal hoger dan verwacht? Hoe bloot sta jij aan dataverzameling?

0 - 19 apps Lage blootstelling 20 - 39 apps Medium blootstelling 40 - 59 apps Hoge blootstelling 60 of meer apps Zeer hoge blootstelling

Hoe meer apps je hebt, hoe meer je data je verzamelt en hoe meer bedrijven daar toegang tot hebben. In de detox van vandaag krijg je (eindelijk!) de kans om van dat opgeblazen appgevoel af tekomen. Als je ooit door je apps bent gescrold en je afvroeg "Hoe is dit hier ooit terechtgekomen?!?" is dit echt iets voor jou. Aan de slag dus!

Tip: met app *My Permissions Privacy Cleaner* (iPhone en Android) wordt automatisch in de gaten gehouden welke toestemming je social media-apps (onbewust?) gaf om gegevens aan derden door te geven. Met de app kan je dat weer aanpassen. Heel erg handig! https://mypermissions.com/

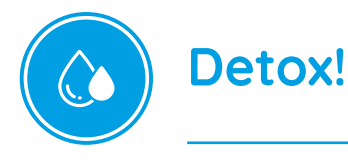

#### **App-reiniging**

Het is belangrijk om af en toe een appreiniging te doen – vooral voor apps die je nooit gebruikt of die véééél meer data verzamelen dan gezond is.

#### **Stap 1: weg ermee of houden?**

Om te bepalen welke apps je wil bewaren en welke je wil verwijderen moet je een kritische blik werpen op de apps die je nu hebt. Begin met een app die je vaak gebruikt en stel jezelf de volgende vragen:

- **1.** Heb je hem echt nodig?
- **2.** Welke data kan hij verzamelen?
- **3.** Welk bedrijf of groep zit erachter? Vertrouw je hen jouw data toe? Wat is hun winstmodel? Wat is hun privacybeleid en welke resultaten hebben ze tot nu toe geboekt?

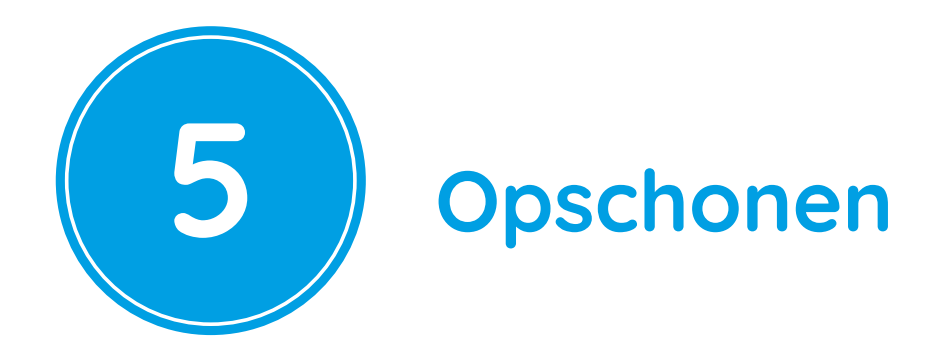

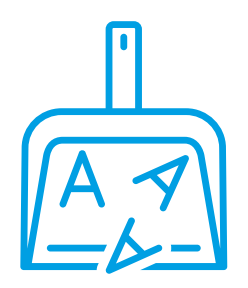

- **4.** Wat krijg jij van hen terug in ruil voor jouw gegevens? Is dat het waard?
- **5.** Bestaat er een beter alternatief?

Als je antwoord geeft op deze vragen kan je beter beslissen of een app mag blijven of niet.

#### **Stap 2: apps waar je niet zonder kunt**

Als je besluit dat een app de moeite waard is om te blijven gebruiken kun je nog steeds instellen dat hij niet meer data opslurpt dan nodig is om te functioneren. Op de iPhone kun je toestemmingen van elke app selectief beperken in de Instellingen (scroll daarvoor naar beneden). Op nieuwere versies van Android ga je naar Instellingen > Apps en stel je toestemmingen voor elke app apart in.

#### **Stap 3: dump de apps die niet de moeite waard zijn om te bewaren**

Het verwijderen van apps kan een goede manier zijn om je digitale persoonlijkheid te detoxen. Wis daarom de apps die je niet gebruikt of die te gulzig zijn:

- **Android:** Instellingen > Apps > selecteer de app die je wilt deïnstalleren en klik op de knop verwijderen. N.B.: apps die ingebouwd zijn in Android of in de telefoon hebben geen knop om te verwijderen en kunnen dus niet verwijderd worden.
- **iPhone:** Druk op de app tot alle apps beginnen te wiebelen en er bij elke app een klein kruisje zichtbaar wordt. Druk op het kruisje van de app die je wil verwijderen. Druk op de Homeknop om terug te gaan naar het normale scherm. N.B. apps die in de iPhone of iPad zijn ingebouwd kunnen niet verwijderd worden.

#### **Stap 4: locatie, locatie, locatie**

Een telefoondetox is niet compleet zonder ook iets te doen aan de locatiegegevens. Deze worden voortdurend door je telefoon aangemaakt, ook als je hem niet gebruikt. En omdat deze data heel veel waardevolle gegevens bevat wordt ze ook erg begeerd: iedereen wil er graag iets van hebben. Om wat inzicht te krijgen:

**Android:** Open Google Maps > menu > Mijn tijdlijn > Agenda-icoon **iPhone:** Instellingen > Privacy > Locatieservices > scroll naar beneden en selecteer Systeem > scroll naar beneden en selecteer Belangrijke locaties. Selecteer locaties om meer details te kunnen bekijken.

#### **En bekijk ze nu eens door de bril van een ander:**

Wat deed je twee weken geleden? Waar woon en werk je? Wat doe je in je vrije tijd?

#### **Stap 5: zorgen dat Google je helemaal niet meer volgt**

Google heeft het wat lastig gemaakt om te voorkomen dat jouw Google-activiteiten voor het bedrijf niet te volgen zijn. Maar het kan wel. We leggen hieronder uit hoe je aangeeft dat je niet wenst gevolgd te worden.

#### **iPhone of computer:**

- **1.** Log in bij je Google account met een internetbrowser
- **2.** Ga vervolgens naar Persoonlijke info & privacy
- **3.** Klik op Je Google-activiteit beheren en vervolgens op Activiteitsopties
- **4.** Schakel met de slider de optie Web- en app-activiteit uit.

#### **Android:**

- **1.** Ga naar je Google Instellingen
- **2.** Klik op Google Account
- **3.** Klik vervolgens op Data & Personalisatie. Hier vind je daarna de optie Web- en appactiviteit. Schakel deze uit.

#### **Stap 6: locatiediensten zijn een keuze**

Schakel in je apps locatiediensten uit wanneer deze niet (altijd) nodig zijn:

**Android:** Instellingen > Apps > Ga per app naar App-machtigingen > Locatie **iPhone:** Instellingen > Privacy > Locatievoorzieningen > pas per app de mate van locatievoorziening aan (Nooit, Bij gebruik, Altijd)

En een nog steviger stap: zet je locatieservices geheel uit:

**Android:** Instellingen > Locatie > zet locatie uit **iPhone:** Instellingen > Privacy > Locatievoorzieningen > schakel uit

#### **Dag 5 - Data Detox Challenge**

Grote opruiming houden in jouw apps zorgt ervoor dat veel minder bedrijven toegang krijgen tot jouw gegevens. Maar herinner je je nog Vraag 5 van de grote 'app-opruimactie': "Bestaat er een beter alternatief?" Vaak is er namelijk wel een alternatief met gelijkwaardige functies, maar dat geen geld verdient aan jouw gegevens.

Met dit in het achterhoofd luidt de uitdaging van vandaag: probeer eens iets anders! Vind een alternatief voor Whatsapp of Facebook Messenger en overtuig een vriend of collega om het samen uit te proberen. Een goed alternatief is bijvoorbeeld *Signal* https://signal.org/.

Voor een overzicht van mobiele messaging-apps en een beoordeling ervan: https://toolbox.bof.nl/playlist/mobiel/4/ Of kijk hier naar een ander overzicht van app-alternatieven: https://myshadow.org/resources. Voor een overzicht van mobiele messaging-apps: zie de bijlage.

#### **En klaar is Kees. Met Dag 5 verwerkt ben je klaar voor Dag 6, die dieper ingaat op tracken en profileren.**

## <span id="page-24-0"></span>DATA **FTOX** KIT

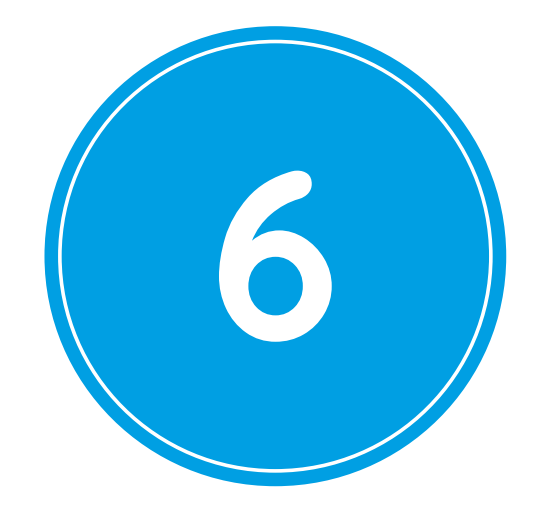

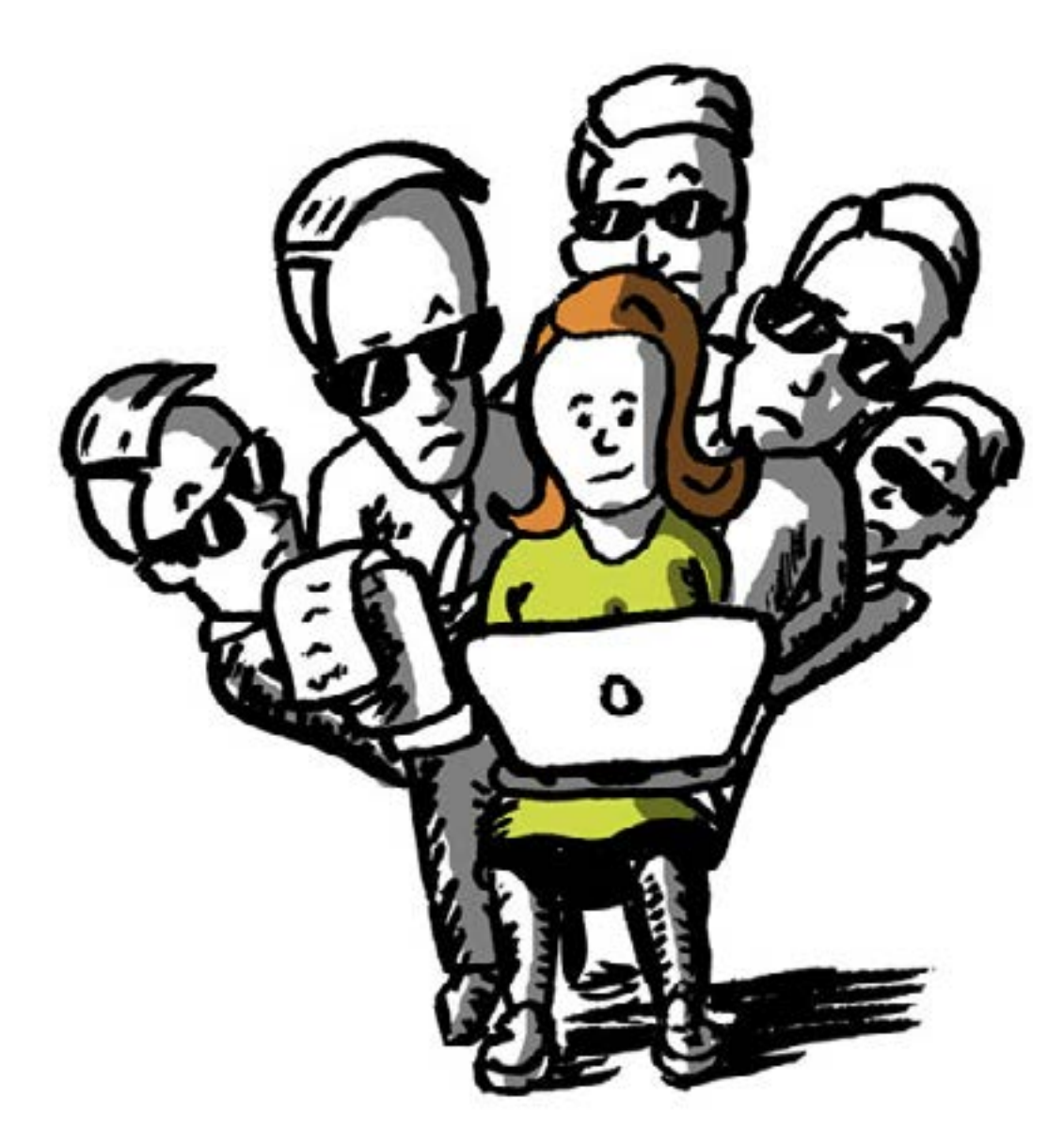

## **Dag 6 Wie denken zij dat jij bent?**

Tijdens de vorige detox-dagen onderzocht je welke data wordt verzameld door je telefoon. Ook bekeek je welke browsers-, social media-apps en Google-producten je gebruikt. Maar wat je nog niet gedaan hebt is kijken naar waarom al deze gegegens verzameld worden. Dag 6 onderzoekt daarom deze vraag: **Facebook, Google en jij: meer dan alleen vrienden?**

**Doordat we Facebook- en Googleproducten gebruiken kunnen deze bedrijven al veel data over ons verzamelen. Maar ze zijn misschien nog intiemer betrokken bij jouw online leven dan je denkt. Met de tool Lightbeam kunnen we dit aantonen:**

**1.** Open Firefox op je computer.

- **2.** Ga naar Tools > Add-ons > Extensies> zoek naar Lightbeam > klik op Installeren
- **3.** Volg de instructies

Surf een paar minuten op internet en ga terug naar Lightbeam. Welke trackers zijn groter dan de andere? Hoe centraal zijn Google, Facebook en Twitter? Het geeft je vast een duidelijk beeld van hoe bepalend deze bedrijven zijn geworden in onze online wereld.

#### **"Google denkt dat ik een man van middelbare leeftijd ben. Hoe zit het bij jou?"**

Jouw browsegedrag, zoekgeschiedenis, de inhoud van je e-mails… al deze informatie leidt tot een gedetailleerd profiel en wordt ook op één plek bewaard: Google. Op Dag 1 zag je hoeveel data Google verzamelt over jou. Nu krijg je een glimp van wie Google denkt dat jij bent. Ga daarvoor naar: https://www.google.com/settings/ads/anonymous

En dit is nog maar een gedeelte van de informatie die Google over jou heeft. Hoe nauwkeurig is jouw Google-profiel? En waarom maakt dit uit?

#### **Profielen zijn niet alleen bedoeld om advertenties aan jou te tonen**

Profileren is persoonlijk. Soms kan "onschuldige" of "nietszeggende" data grotere gevolgen hebben. Is één van de volgende situaties jou of iemand die je kent ooit overkomen?

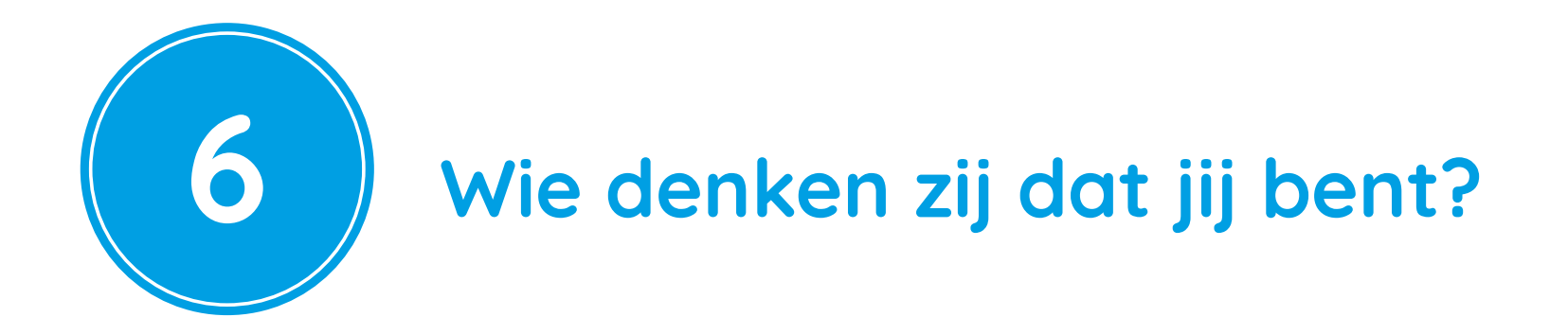

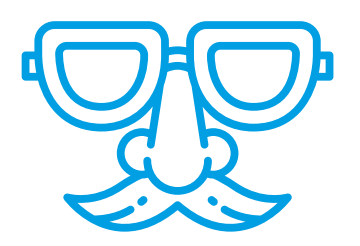

#### **> Eerste keer dat je rijdt? Zoek je een autoverzekering? Betaal jij meer dan je vrienden?**

Autoverzekeraar Admiral ontwikkelde een app die je Facebookberichten gebruikt om je karaktereigenschappen te linken aan je rijstijl. Gebruik jij vaak de woorden "Altijd", "Nooit" en "Misschien"? Dan heb je, volgens Admiral, bovenmatig zelfvertrouwen en kom je volgens dit systeem niet in aanmerking voor goedkopere premie. Uiteindelijk werd Admiral slechts enkele uren voor lancering van de app door Facebook gedwongen om het plan te schrappen. Het zou namelijk de privacyregels van Facebook schenden. The Guardian schreef erover: https://bit.ly/2ft2WGx

#### **> Iedereen een kastje in de auto dat jouw rijgedrag vastlegt?**

Het is lastig om alle gerichte advertenties te vermijden. Als je zwanger bent is dit waardevolle informatie voor marketeers: je uitgavenpatroon en interesses gaan namelijk binnenkort veranderen. Lees dit verhaal over sociologieprofessor Janet Vertesi (Princeton Universiteit), die besloot om haar zwangerschap geheim te houden voor Facebook: https://bit.ly/2NTrIMB

In Nederland hebben verzekeraars ook de wens om gegevens van verzekerden te gebruiken. Het gaat dan niet om Facebookprofielen, maar bijvoorbeeld over gegevens die gaan over het rijgedrag. Deze gegevens kunnen worden verzameld door in auto's kastjes aan te brengen die het rijgedrag opslaan. Wanneer verzekerden deze gegevens niet beschikbaar stellen kan dat leiden tot een hogere premie. De Consumentenbond is hier kritisch over: https://bit.ly/2Cs3VC7

#### **> Vraag jij je af waarom jij bepaalde reclames ziet en andere niet?**

Zag je deze krantenkop uit 2016: 'Facebook moet stoppen met advertenties op basis van ras'? Gebaseerd op jouw woonplaats en taal geeft Facebook je een 'Etnische Affiliatie'-tag. ProPublica ontdekte dat deze gebruikt kan worden om volledige groepen uit te sluiten van reclamecampagnes. Een artikel in De Volkskrant: https://bit.ly/2CsTtdT

#### **> Heb je schoon genoeg van al die luierreclames?**

#### **Dag 6 - Data Detox Challenge**

De Challenge voor vandaag is het bekijken van de gegevens die Facebook van jou heeft. Je kan deze daarnaast ook downloaden. Dat doe je als volgt:

- **1.** Ga naar je Facebookpagina en klik in de rechterbovenhoek op het omgekeerde driehoekje;
- **2.** Klik op Instellingen;
- **3.** Klik in het linkermenu op Je Facebook-gegevens;
- **4.**Klik op Bekijken bij Je gegevens bekijken en Je gegevens downloaden.

#### **Top gedaan tijdens Dag 6! Morgen begin je naar de toekomst te kijken.**

## <span id="page-28-0"></span>DATA ETOX  $\times$  17

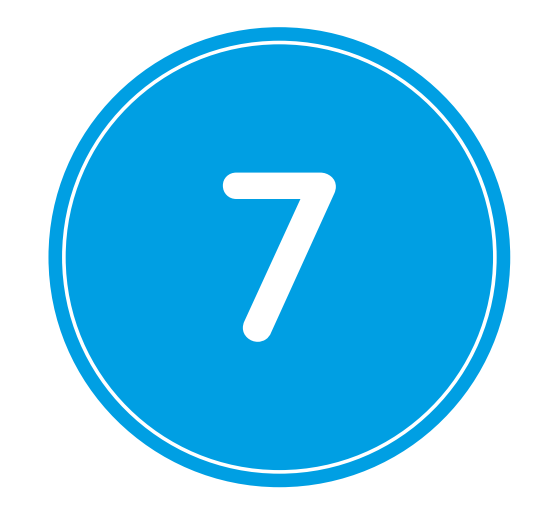

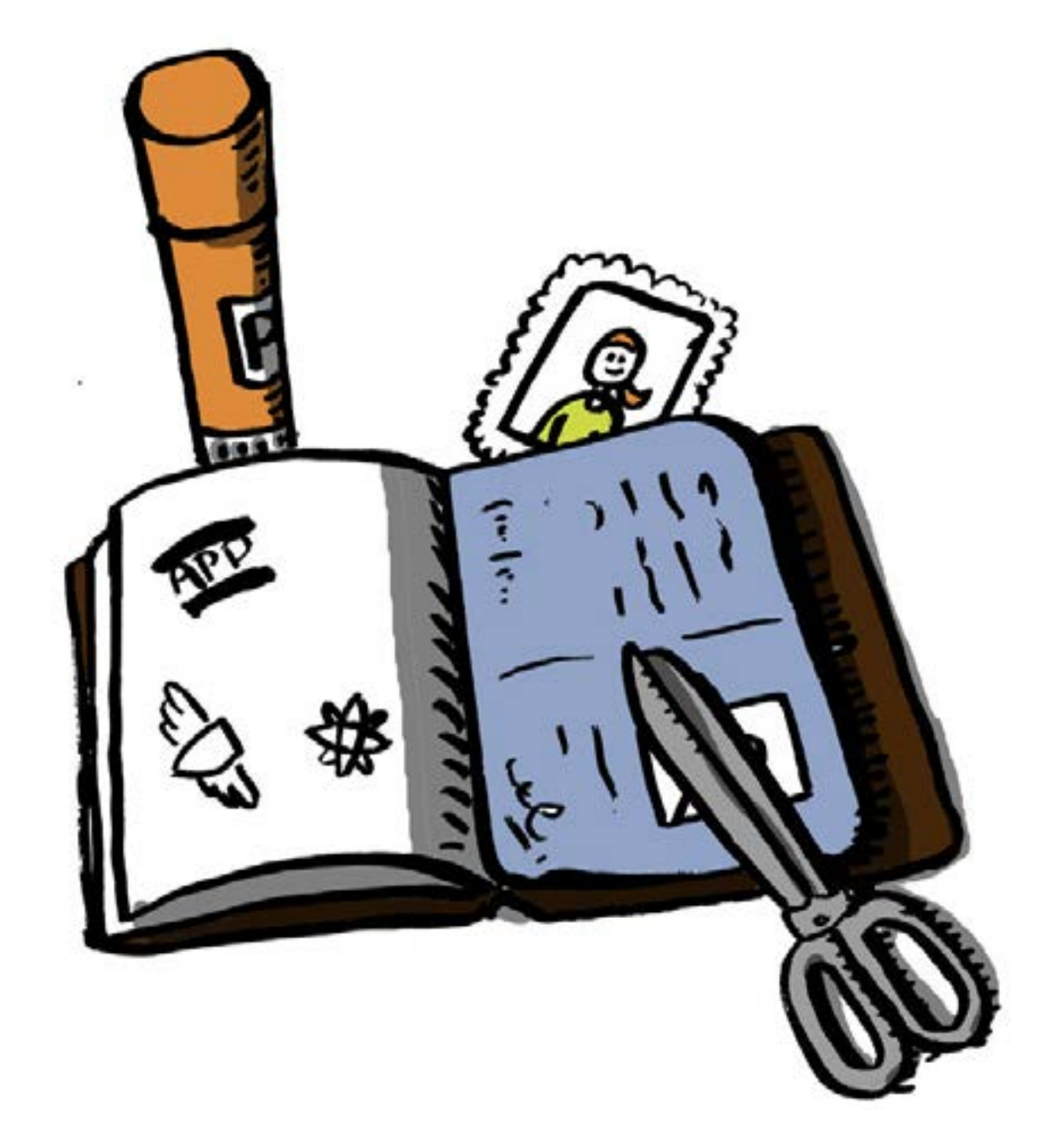

## **Dag 7 Je nieuwe ik bedenken**

Na zes dagen Data Detox heb je misschien al bedacht hoe je in de toekomst met je data wil omgaan. Wil je radicaal ontslakken of misschien slechts de schade beperken? Hoe dan ook, het is aan jou om je eigen strategie te kiezen. Let op de vier strategieën hieronder. **Voor de detox van vandaag probeer je een aantal zaken uit die je nog niet gedaan hebt.** 

#### **1. Reiniging**

Hoe minder, hoe beter. Data die niet bestaat kan immers niet worden verzameld, geanalyseerd, bewaard of verkocht. Deze strategie begint bij de stelling dat hoe minder data we produceren, hoe beter dat is.

- Wis drie apps die je niet meer gebruikt
- Wis je browsergeschiedenis
- $\Box$  Zet alle locatieinstellingen uit op je telefoon
- $\Box$  Wis op Facebook je woonplaats en waar je naar school ging.
- $\Box$  Twitter: wis locatie-informatie uit je tweetgeschiedenis
- Op Twitter: verwijder het vinkje bij "Zoek mij met mijn e-mailadres/ telefoonnummer"

#### **2. Wees slim**

Ga op in de massa! Breng bedrijven in de war met ruis. Met deze strategie creëer je veel "foute" informatie, zodat diegenen die je data verzamelen niet begrijpen wat klopt of niet.

- $\Box$  Verander je tijdszone op Twitter
- $\Box$  Installeer AdNauseam
- Installeer TrackMeNot
- Verander je gewoontes: laat je telefoon thuis of op kantoor als je naar buiten gaat.
- "Like" willekeurige dingen op Facebook
- Gebruik een VPN als je inlogt op je accounts.
- **∟** Ruil voor één dag een klantenkaart met een vriend(in).

#### **3. Organiseer**

Beheer meerdere online persona's door verschillende sociale netwerken te koppelen aan je interesses, gedrag, informatie en identiteiten. Gebruik verschillende browsers voor verschillende online-activiteiten: bijv. Chrome voor alles wat met Google te maken heeft, Firefox om te zoeken en websites te bezoeken, Tor Browser voor alles wat zeer persoonlijk of geheim is.

Beperk de toegang die apps hebben tot content op je telefoon door de apptoestemmingen aan te passen.

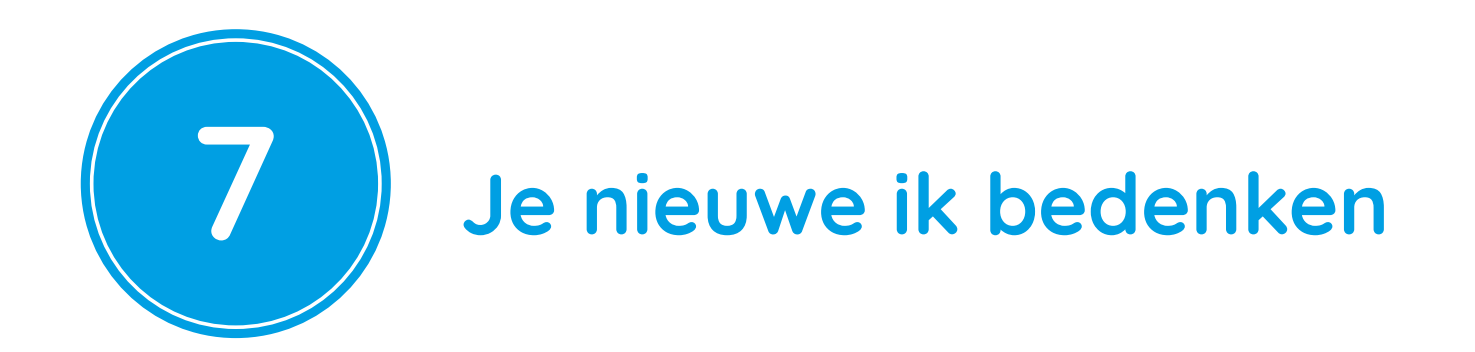

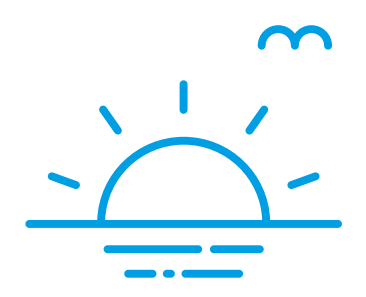

Gebruik verschillende zoekmachines (bijv. *DuckDuckGo, Searx, Disconnect*)

Gebruik verschillende chat-apps voor verschillende sociale groepen.

Gebruik een alternatieve kaarten-app (bijv. Open Street Maps)

.

#### **4. Bescherm**

Jouw apparaten, jouw regels. Stel daarom grenzen en beperk toegang en zichtbaarheid. Deze strategie geeft pottenkijkers geen toegang tot je data.

- ■Bedenk een mega-veilig wachtwoord voor alles (en vergeet niet om dit ook te doen voor je telefoon!)
- Installeer een goede wachtwoordmanager zoals *KeePassX, Lastpass* of *1Password*.
- Sla je foto's en documenten ook op op een externe harde schijf

#### **Wachtwoorden, wachtwoordzinnen en wachtwoordmanagers**

Tegenwoordig heb je voor praktisch elke website of app wel een account en wachtwoord nodig. Je zal net als veel andere mensen vast dezelfde inloggegegevens voor verschillende accounts gebruiken. Dat is namelijk lekker makkelijk, maar er schuilt ook een gevaar in.

#### **1. Wachtwoorden**

Als een hacker achter je Spotify-wachtwoord komt, dan wil je niet dat dit wachtwoord ook toegang geeft tot je internetbankieren. En als je je Netflixwachtwoord met een vriend deelt, wil je niet dat diegene op je Gmail of Facebook kan inloggen. Daarom is het belangrijk om voor elke website of app een uniek wachtwoord te gebruiken. Enkel een cijfer of letter aanpassen, zoals

veel mensen doen, is niet voldoende. Deze variaties zijn makkelijk te raden.

#### **2. Wachtwoordzinnen**

Een veilig wachtwoord bestaat uit een combinatie van letters, cijfers, leestekens en bestaat liefst uit veel karakters (8 is het absolute minimum, maar streef naar 20). En het is fijn als je hem gemakkelijk kunt onthouden. Een goede optie is een wachtwoordzin, omdat een zin eenvoudiger te onthouden is als een heel lang woord. Besef dat ook de spaties in de zin gelden als een leesteken. Een moeilijk

te kraken wachtwoord is dan bijvoorbeeld *!Ik l33rde veel van de D@t@ Detox!* :-) Maar ook voor wachtwoordzinnen geldt: als je er meer hebt zijn ze lastiger te onthouden. Gelukkig bestaat hier een handige oplossing voor: een wachtwoordmanager.

#### **3. Wachtwoordmanagers**

Een wachtwoordmanager stopt al jouw wachtwoorden in een digitale kluis en beveiligt ze met een overkoepelend wachtwoord of wachtwoordzin. Je hoeft dan voortaan maar één wachtwoord te onthouden om toegang te krijgen tot al je accounts. Ook kunnen deze apps automatisch heel ingewikkelde wachtwoorden maken, zoals *6ur7qvsZpb0ZkcuSW1u!V8ng!L^lb*, en die vervolgens opslaan. Zulke wachtwoorden zijn vrijwel niet te kraken of raden.

Goede wachtwoordmanagers zijn bijvoorbeeld LastPass, 1Password en KeePass. Als je nog nooit een wachtwoordbeheerder hebt gebruikt kun je het beste de gratis variant van LastPass proberen.

Tip: De Consumentenbond testte in 2018 een aantal wachtwoordmanagers. De resultaten werden gepubliceerd in de Digitaalgids van juli-augustus 2018.

#### **Hoe is het gegaan?**

Lag de ene strategie je meer dan de andere? Of werkt een mix misschien het beste voor jou? Hou dit in gedachten als je detoxplannen voor de toekomst gaat maken.

#### **Dag 7 - De Ultieme Data Detox Challenge**

Je bent ook Dag 7 goed doorgekomen! De extra uitdaging van vandaag brengt je terug naar alles wat je gelezen hebt en naar de basisprincipes van gegevensverzameling: de ontelbare keren dat jij op de knop: "Ik aanvaard" klikt.

Wees gerust - we gaan je niet vragen om het Privacybeleid door te lezen (laat staan te begrijpen). Het was dan ook best een lange en vermoeiende dag. We verwijzen je liever door naar een videotrailer van 1 minuut voor een 9-uur durende film waarin het hoofdpersonage de integrale versie voorleest van de voorwaarden van Kindle, de ereader van Amazon. En als je dan toch in bent voor een extra uitdaging... speel de film dan morgen af in de achtergrond! https://ttc.io/termsandconditions (gehost op YouTube).

#### **Bijna! En nu naar Dag 8, waarop je gaat kijken naar hoe je jouw detox kunt omzetten in een duurzame digitale leefwijze.**

<span id="page-32-0"></span>DATA ETOX KIT

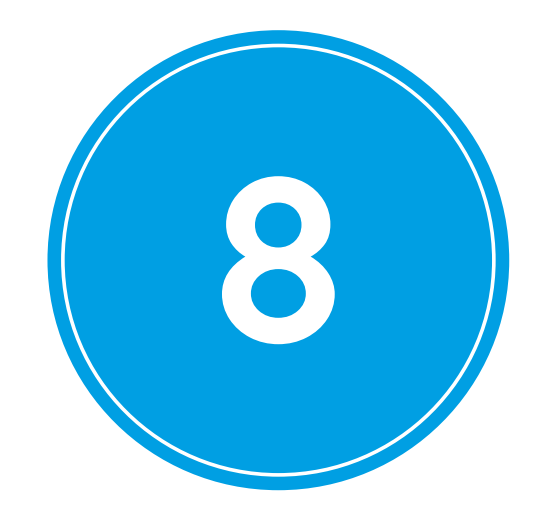

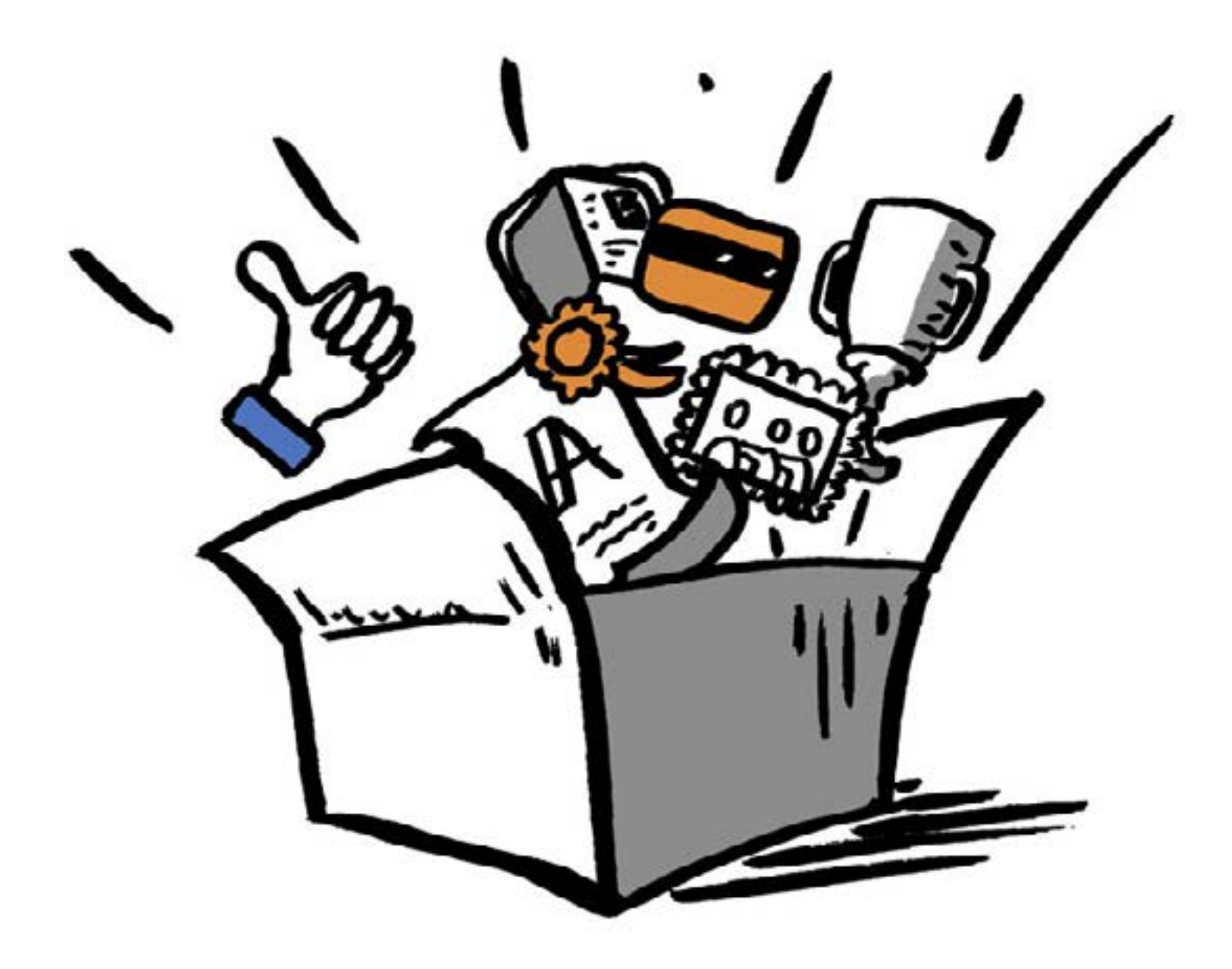

**Dag 8 Je nieuwe digitale persoonlijkheid** 

**Gefeliciteerd!** – je bent een hele week van Data Detox doorgekomen. Hopelijk draag je wat minder digitale bagage en heb je iets meer in controle. Maar misschien voel je je ook onzeker over hoe je verder moet met je digitale persoonlijkheid.

**Vandaag behandelen we daarom het allerbelangrijkste deel van de detox: zorgen dat je nieuwe gewoontes duurzaam blijven. Je maakt een stappenplan dat dit mogelijk maakt.**

#### **Doelen stellen**

Denk even zeven dagen terug. Wat heeft voor jou gewerkt? Wat zou je kunnen integreren in je dagelijks leven? Jouw eigen Data Detox Challenge is om iedere week of maand een paar minuten te nemen om verzamelde gegevens op te ruimen. Deze lijst helpt je om je Data Detox om te zetten in gewoontes. Wat zijn je doelen voor de komende maanden?

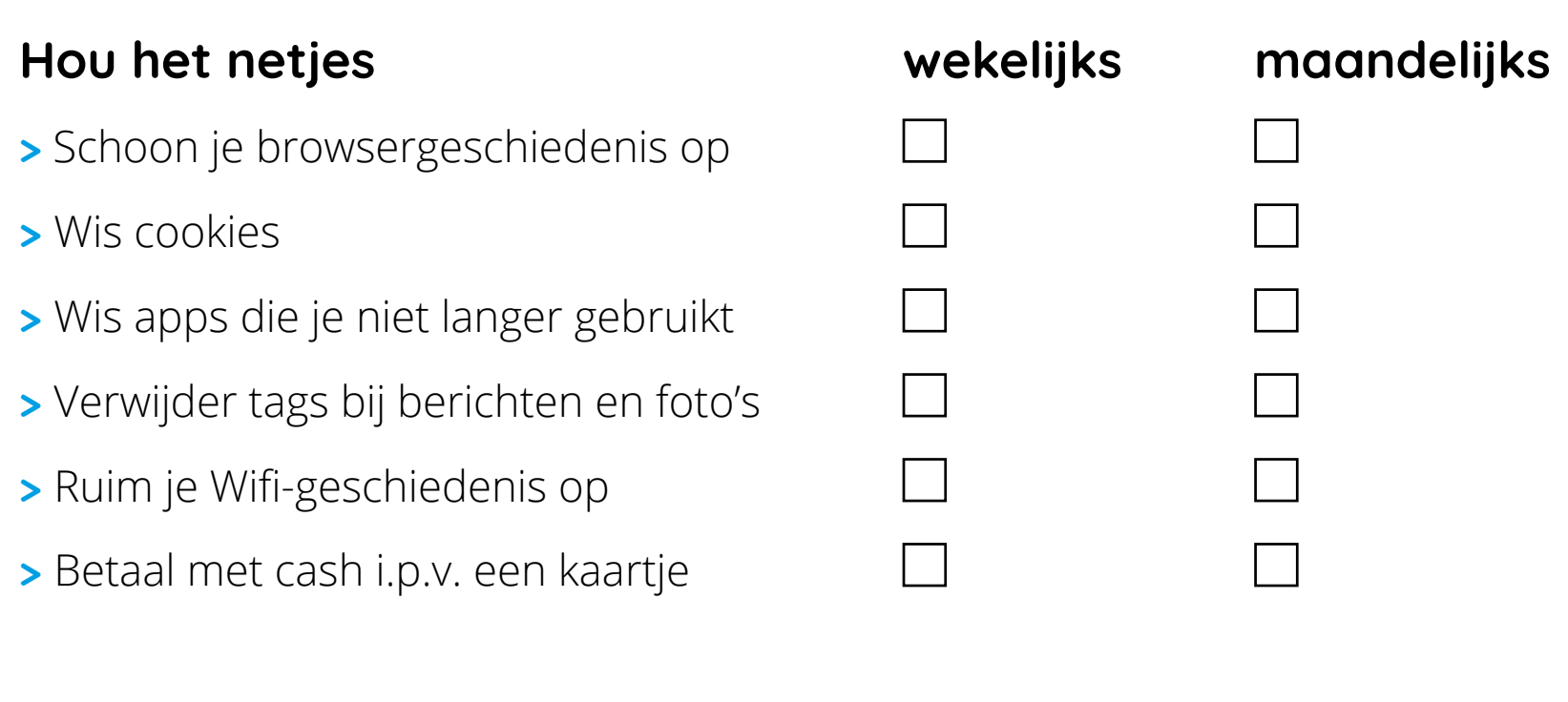

#### **Stel grenzen**

- **>** Beperk taggen op social media
- **>** Bedenk sterke, unieke wachtwoorden voor jouw accounts.

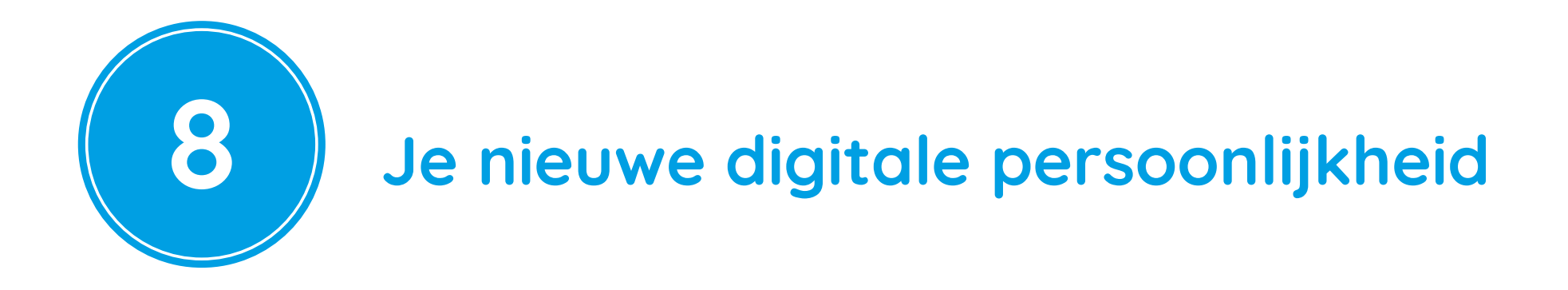

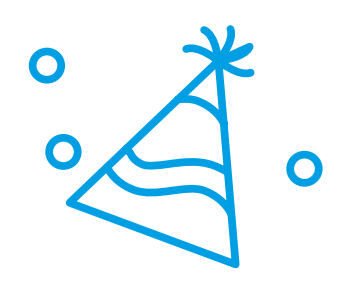

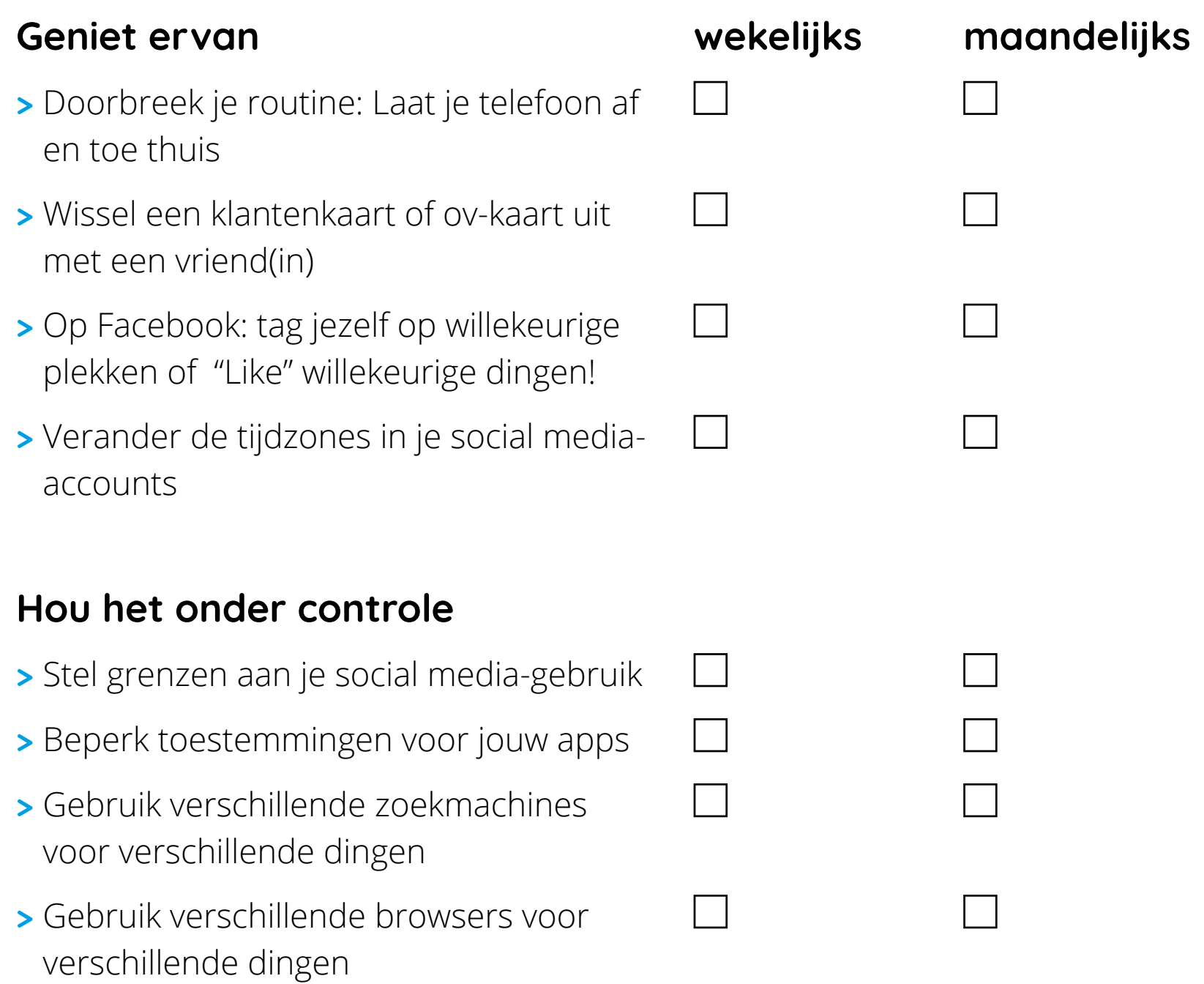

Onthoud dat niet alles ineens hoeft. Doe wat je kunt en als je ervoor klaar bent doe je iets meer. Gebruik geheugensteuntjes om regelmatig te checken! Het belangrijkste is dat je er tijd voor maakt en dat je blijft doorgaan.

#### **Delen is lief**

Last, but not least: Probeer ook je vrienden en familie mee te laten doen. Dit is een essentieel element in het laten slagen van jouw nieuwe digitale levensstijl, omdat ook hun online acties ertoe doen. Iedere keer dat ze jou taggen, jou in een opmerking noemen of data over jou uploaden wordt jouw dataverzameling groter, los van hoe zorgvuldig jij geweest bent. Daarmee heb je eigenlijk twee uitdagingen voor de komende periode: Regelmatige mini-detoxes (d.w.z. je nieuwe gewoontes integreren in je dagelijks leven) én je Data Detoxvaardigheden delen met anderen.

#### **Tip!**

De makkelijkste manier is om hen een eigen Data Detox Kit te geven!

### **Gefeliciteerd met jouw nieuwe, frisse, digitale persoonlijkheid!**

37 / 40

# DATA<br>DETOX<br>KIT

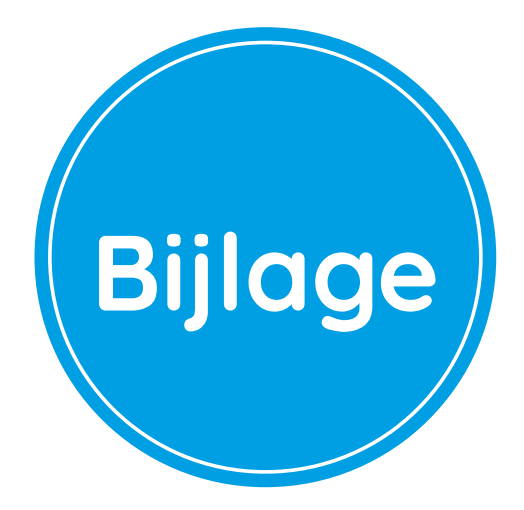

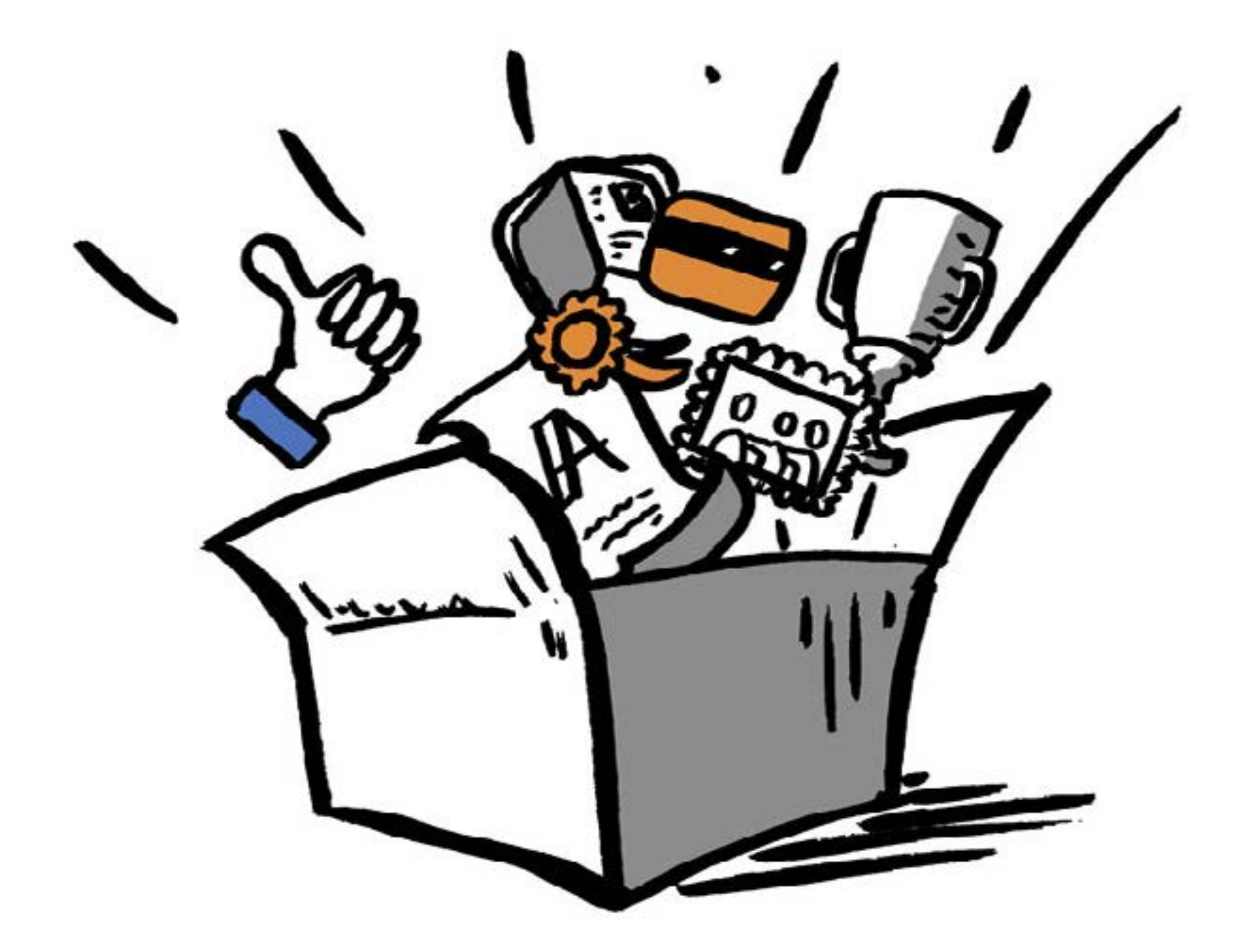

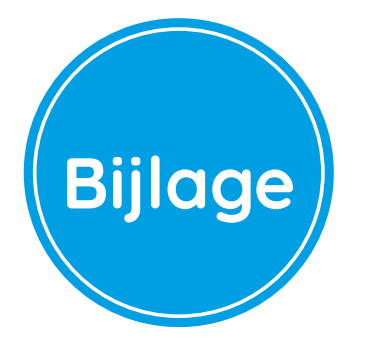

#### **1. Waar vind je de instellingen die je nodig hebt voor jouw detox?**

Er zijn veel verschillende versies van Android in omloop en je moet misschien even rondkijken om een bepaalde instelling te vinden. Zie dit als een mooie gelegenheid om je telefoon beter te leren kennen!

#### **Android:**

In Instellingen: Draadloos & Netwerken, Gebruikers en Google. Om jouw browser te detoxen: Open Firefox, klik op het menu en ga naar Instellingen. Om jouw WiFi-geschiedenis te wissen: Ga naar Instellingen > Wifi > tandwiel icoon > bewaarde netwerken > lang drukken op een Wifi-netwerk en kies vergeet dit netwerk. Om apps te deleten: Apps die in Android zijn ingebouwd of die door de telefoonfabrikant zijn ingebouwd (HTC, Samsung, Nokia) kunnen niet gewist worden.

#### **iPhone:**

Instellingen: Algemeen en Privacy

Om je browser te detoxen: Ga naar Instellingen, zoek Safari en verander je instellingen. Om jouw Wifi-geschiedenis te wissen: De enige optie die momenteel geldig is op iOS is alle netwerken vergeten, inclusief je thuis- en werknetwerken. Je wordt opnieuw gevraagd naar je Wifi-wachtwoord als je opnieuw probeert te verbinden. Ga naar Instellingen > Algemeen > Stel opnieuw in > Herstel netwerkinstellingen.

Om apps te deleten: Apps die ingebouwd zijn in je iPhone kunnen niet gewist worden. Het vergeten van Wifinetwerken kan in iOS alleen als je met een bepaald netwerk verbonden bent: Instellingen > Wifi > klik op de "i" achter het verbonden netwerk > Vergeet dit netwerk

#### **Basis Privacy-instellingen: Twitter**

Log in bij Twitter en ga naar je Profielfoto > Instellingen > Privacy en veiligheid

- Foto's taggen > vink aan Sta niet toe om mij te taggen in foto's
- Tweet privacy > vink aan Je Tweets afschermen
- Tweetlocatie > vink uitzetten bij Voeg een locatie toe aan mijn tweets.
- Vindbaarheid > vink uitzetten bij Anderen kunnen je vinden via je e-mailadres

## DATA<br>DETOX<br>KIT

#### **2. Extra informatie**

#### **Ad Nauseam**

Dit is een add-on (Chrome en Firefox) die klikt op iedere reclame, waardoor het moeilijk wordt voor adverteerders om een consequent beeld van je te vormen: https://adnauseam.io/

#### **Alternatieve tools, browsers en apps**

Als je een browser, tool of app gebruikt komt jouw data terecht bij het bedrijf dat daarvan de eigenaar is. De enige manier om data echt weg te houden bij bedrijven is om er alternatieve, gratis en open source tools, voor in de plaats te gebruiken. Als je nieuwsgierig bent naar alternatieven: https://myshadow.org/appcentre of de Internetvrijheid Toolbox van Bits of Freedom: https://toolbox.bof.nl/

#### **Andere bronnen van informatie**

Veilig Internetten: tips & tricks van de Rijksoverheid: http://www.veiliginternetten.nl/ Laat Je Niet Hack Maken: website van RTL-journalist Daniël Verlaan en zes hackers om je te beschermen tégen hackers: https://laatjeniethackmaken.nl/ My Data Done Right: website van Bits of Freedom om bij tal van organisaties inzage te krijgen in je persoonsgegevens of je persoonsgegevens te corrigeren, te verwijderen of ze in een handig formaat op te vragen: https://www.mydatadoneright.eu/ Cybernieuwtjes: nieuwsbrief van techdeskundigen Joost Schellevis en Xander Bouwman: https://www.getrevue.co/profile/cybernieuwtjes

#### **Andere zoekmachines**

Als je Google Search gebruikt wordt jouw zoekgeschiedenis bewaard door Google. Er bestaan echter ook een aantal niet-commerciële zoekmachines, zoals *DuckDuck Go, SearX, Ixquick en StartPage*, Deze verzamelen of delen geen persoonlijke data over hun gebruikers. Ze bieden ook geen gepersonaliseerde zoekresultaten: iedereen krijgt hetzelfde te zien bij een bepaalde zoekterm zonder zoekactiviteiten op te slaan of te verkopen aan anderen.

#### **De mythe van de "gratis app"**

Een "gratis app" is bijna nooit echt gratis. In ruil voor iedere app die je installeert krijgt het moederbedrijf van de app toegang tot je data. Deze kan vervolgens doorverkocht worden aan iemand anders of gebruikt worden om jouw gedragspatronen te volgen en algemene trends te herkennen. Deze kunnen vervolgens weer verkocht worden aan onderzoeksinstituten of overheden. Als je je ooit afgevraagd hebt hoe de meeste apps ooit voldoende verdienen om te overleven, luidt het antwoord: data (en dus ook die van jou).

#### **Wachtwoorden**

Het is erg belangrijk dat je een sterk, uniek wachtwoord hebt voor ieder online account. Als je hetzelfde wachtwoord gebruikt voor alles kan een lek van je e-mailadres/gebruikersnaam en wachtwoord van het ene platform gebruikt worden om in te loggen bij je andere accounts.

#### **Trackers**

Achter de meeste bekende websites bevinden zich trackers die eigendom zijn van derden. Ze verzamelen een breed assortiment aan data: de websites die we bezoeken en links waarop we klikken, onze zoekcriteria, ons IP-adres en onze browser-vingerafdruk.

#### **Trackmenot**

Een browser-extensie (Chrome en Firefox) die op de achtergrond willekeurige zoekacties voor jou uitvoert. Het idee is dat je echte zoekvraag verdwaald raakt in een wolk van valse informatie: https://cs.nyu.edu/trackmenot/

#### **VPN (Virtual Private Network)**

Als je over het internet surft met een veilige VPN, wordt je data beschermd. Je kunt hier meer informatie over VPN's vinden: https://securityinabox.org